# MATLAB for Psycologists

CdL Scienze e Tecniche Psicologiche a.a. 2018-2019

> ANDREA FROSINI e-mail: andrea.frosini@unifi.it

### Testo di riferimento: M. Borgo, A. Soranzo, M. Grassi "MATLAB for Psycologists" Springer

errata corrige, scripts and listings from the book: https://dpg.unipd.it/en/mlp/matlab-book

### Chapter 1 - Basic Operations

Step zero: get used to the environment, create a directory where save and open your file(s).

#### Basic arithmetical operators:

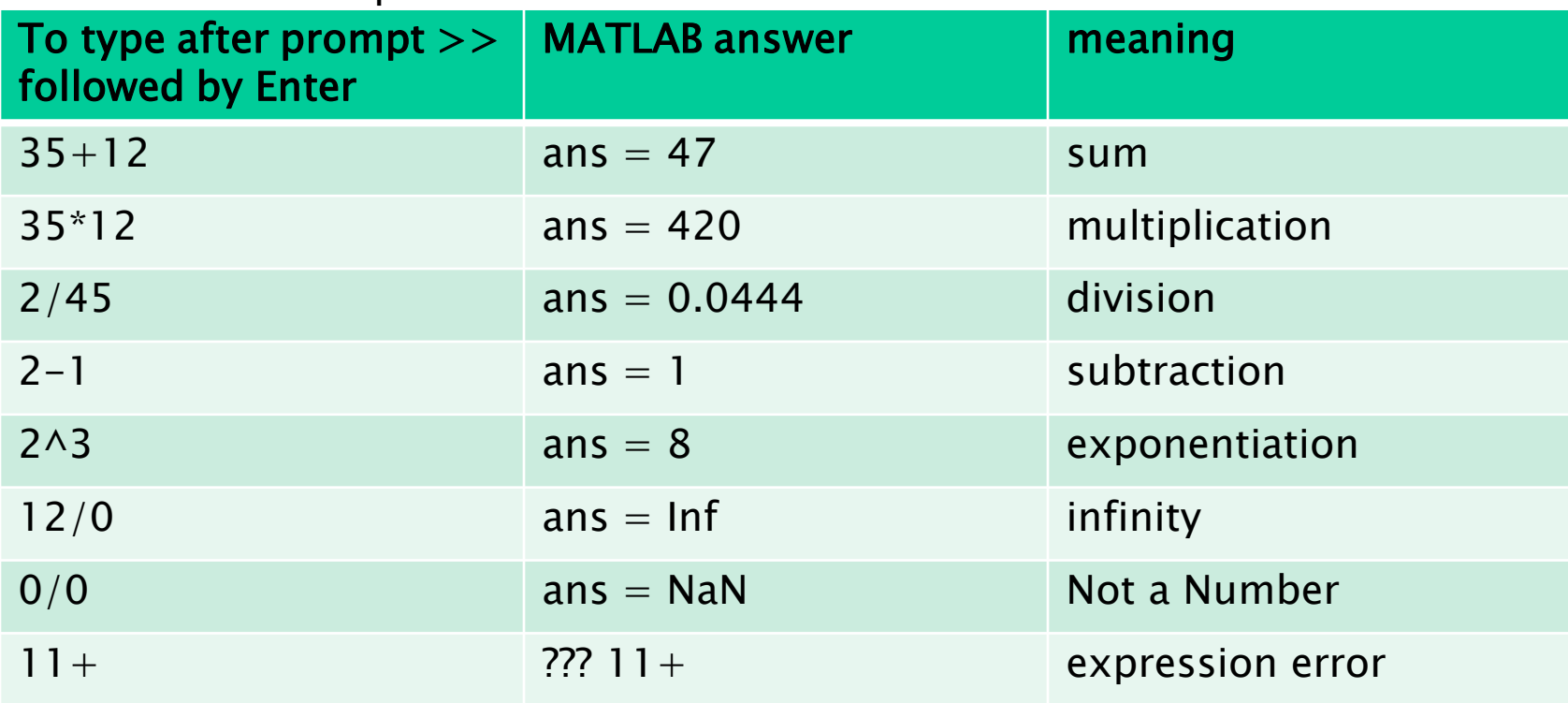

### Chapter 1 – Variables

A variable can be regarded as a labeled box having a prescribed dimension which contains a *certain type of data* (automatically created and dynamically updated according to the context)

Create, update and recall a variable:

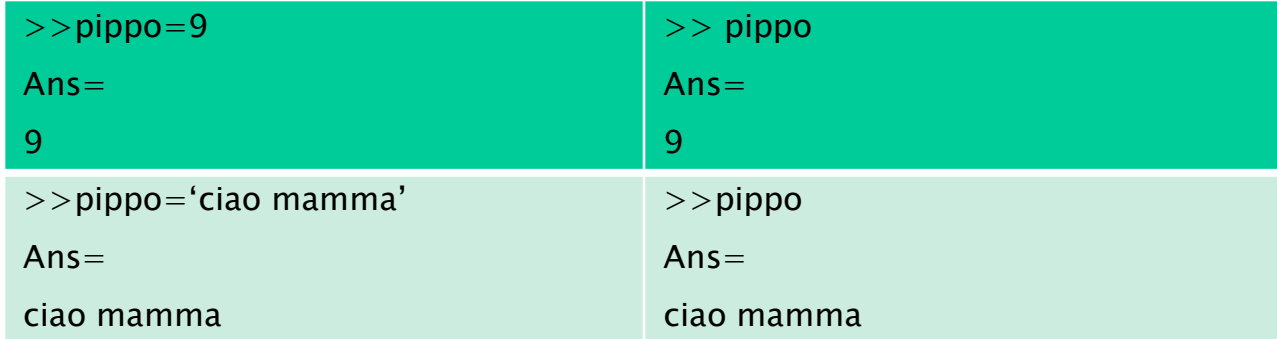

Task: enjoy updating variables and make arithmetical operations on them. Keep track of their changes in the Workspace.

N.B. Using semicolon ; at the end of a command prevents the command to be echoed on the screen

## Chapter 1 - Vectors and Matrices

Let us create vectors and matrices and recall them:

 $>>a=[1,2,3,4]$ ;

- $>>b=[1;2;3]$ ;
- $>>c=[1,2,3,4;5,6,7,8;9,10,11,12]$ ;

Vectors' dimension changes!!!

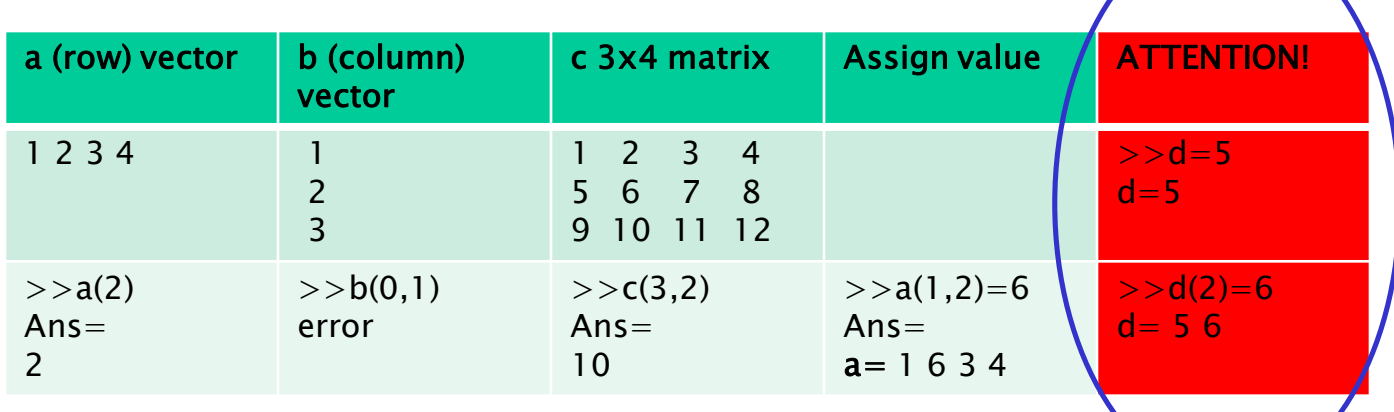

N.B. the followings are useful functions

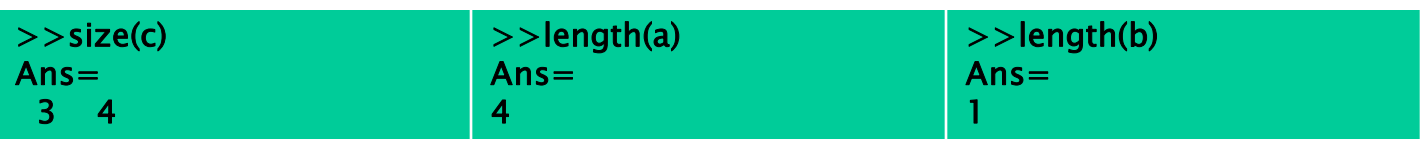

## Chapter 1 - Vectors and Matrices (nice tricks)

Address more than one element at a time:

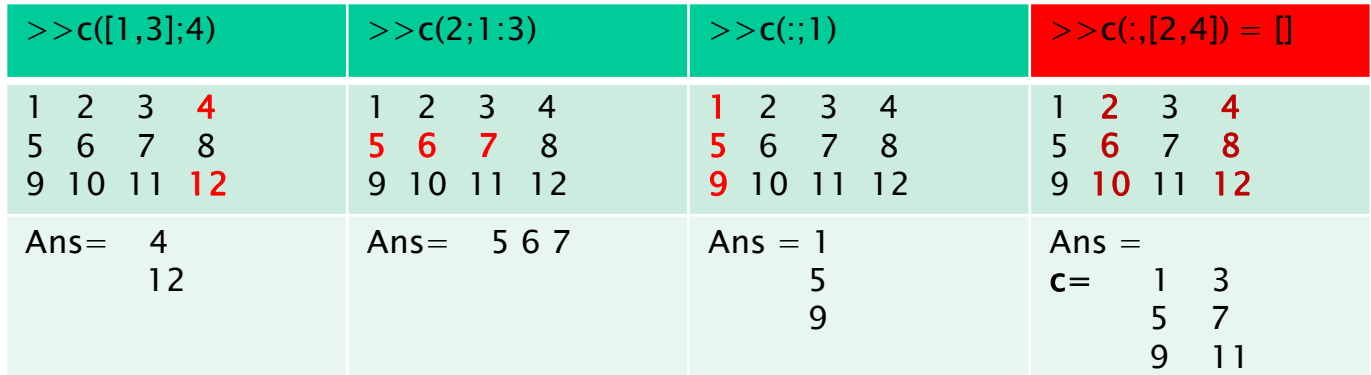

Useful functions and operations: let  $d=[2,4;5,7;9,11;1,0]$ , e=[7,8,9,0]

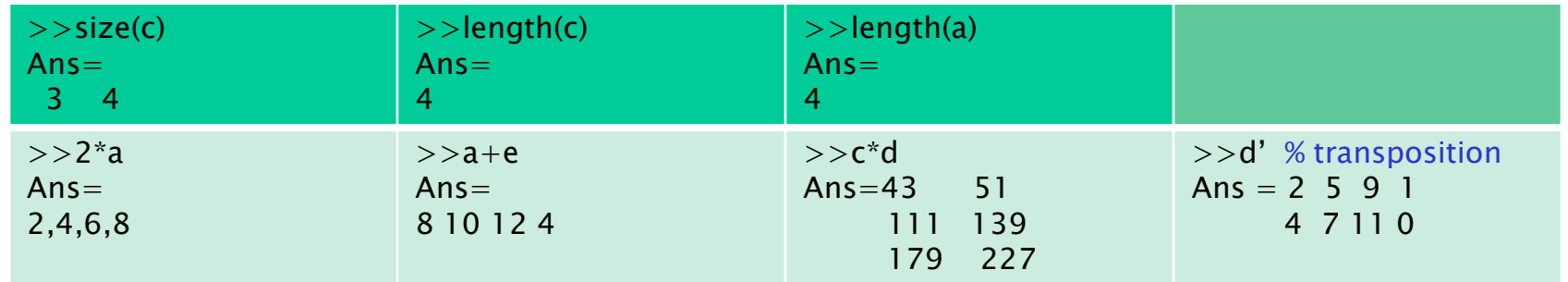

Exercises 1,2 and 3 are suggested

MATLAB stores logical values and strings in addition to numbers into variables, with simple or structured data types.

Handling Logical Variables:

A logical variable stores the two logical data

FALSE represented by 0;

TRUE represented by any nonzero (usually 1) number.

The function *logical(x)* converts the elements of the vector x into logical values

The *relational operators* that can be used in MATLAB are:  $\langle$  (less), $\langle$  = (less or equal),  $>$  (greater), $\rangle$  = (greater or equal),== (equal), $\sim$  = (not equal)

The *logical operators* that can be used in MATLAB are:  $\&$  (AND),  $|$  (OR), $\sim$  (NOT)

Informatica **Andrea Frosini** 7

Examples of the use of logical variables and operators (TO BE UNDERSTOOD): let a=[0,1,2,3,4], b=[3,2,0,1,7]

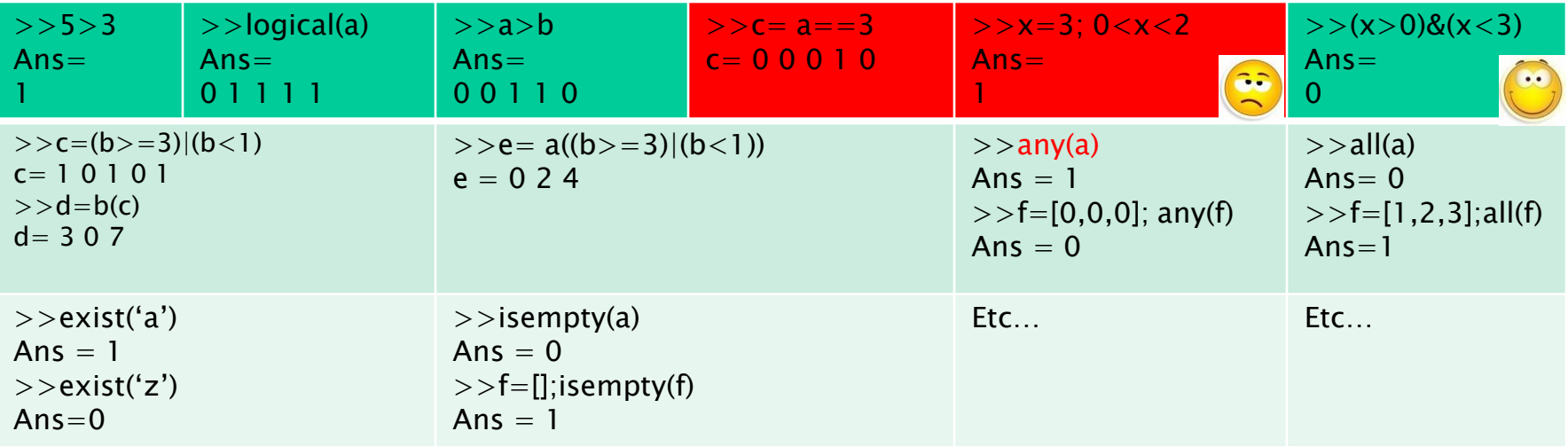

- N.B. the example in cell (1,5) needs a further comment: MATLAB resolves the command 0<x<2 as follows
- 1) it computes  $0 \le x$  that is true so it gives 1 as result;
- 2) it computes  $1 < 2$  that is true, giving 1 as Ans.

Handling Strings:

A string is a sequence of characters and are treated by MATLAB as vectors

If we need a sequence of strings, then we have to use the function *char* that creates a matrix of strings, each in a different row

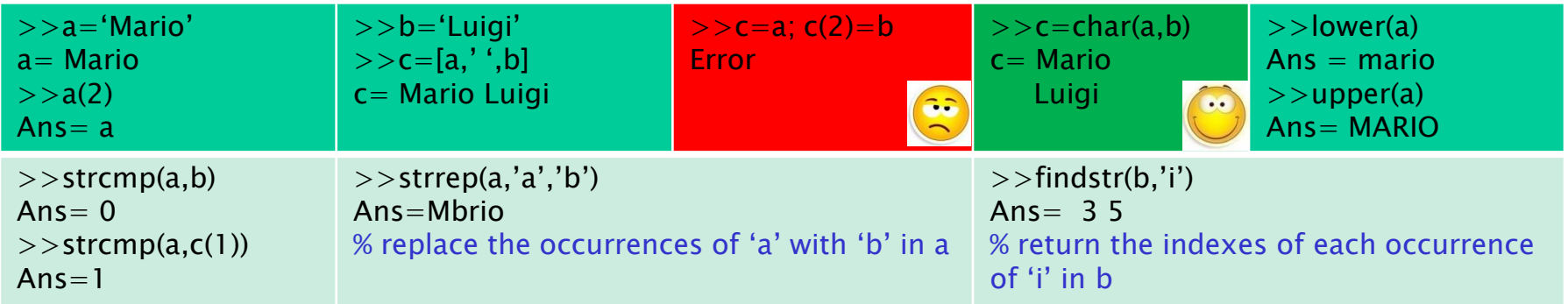

Handling (formatted) Strings:

Data values or variables can be inserted into a string:

let  $a=$ 'Mario',  $b=$ 'Luigi', eta=[21,22]

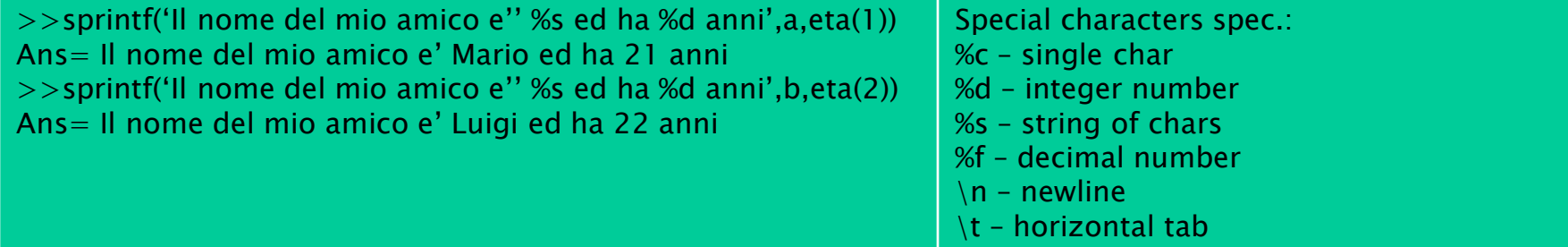

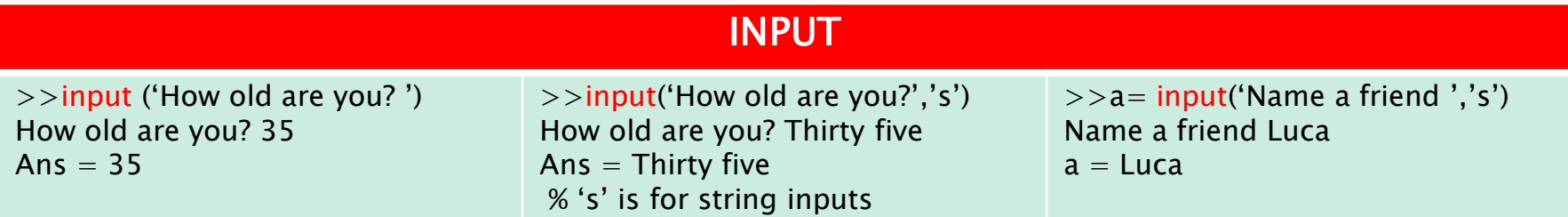

Handling NaN:

NaN means *Not a Number* and is used for missing data.

Doing mathematical operations involving NaN return NaN.

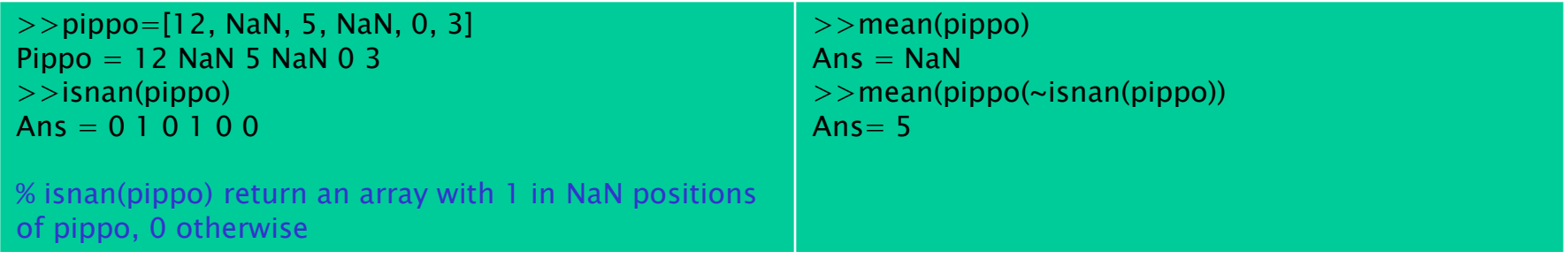

### Handling Structures:

Structures are *structured data types* that can be regarded as vectors of different primitive (i.e., numbers, boolean and strings) data types.

Each element is called *field.* As usual, examples will clarify the use; let us assume we want to store the partecipants of an experiment:

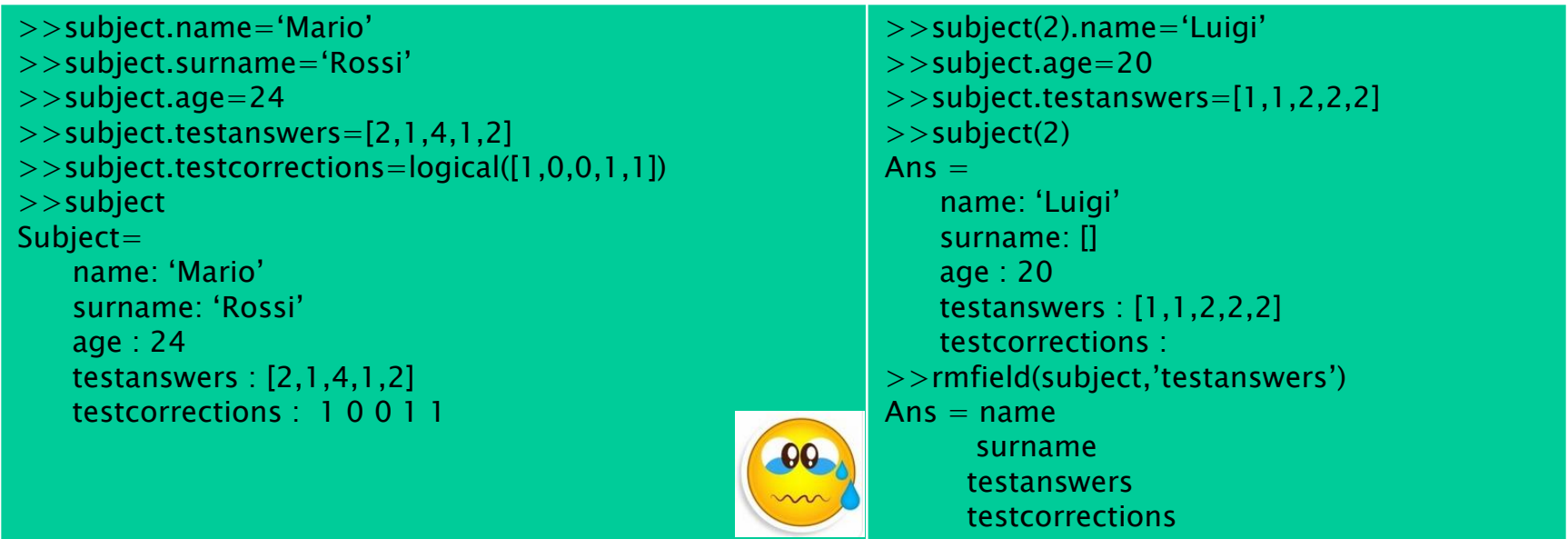

Handling Cells (skipped).

#### Import/Export:

In MATLAB it is extremely useful to save and load variables to and from files for further working sessions, since the program deletes them as soon as you quit.

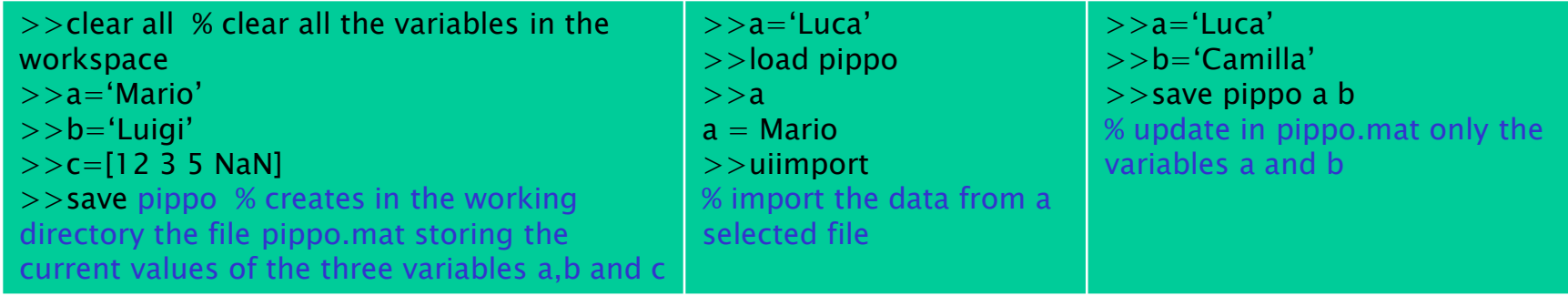

Exercises 1and 2 are suggested

Check carefully the code for the mean at pg.45

MATLAB plots data in many different ways:

the simplest (and the only one considered here) is the *plot* command that inputs two sequences  $(x1,x2,...,xn)$  and  $(y1,y2,...,yn)$  of numbers and draws the polyline connecting  $(x1,y1),(x2,y2),...,(xn,yn)$ .

Useful hints:  $x=[0:0.2:1]$  lists all the values from 0 to 1 with 0.2 step, i.e.,  $x=[0,0.2,0.4,0.6,0.8,1]$ ,  $y=3*x$  creates a vector  $y=[0,0.6,1.2,1.8,2.4,3]$ 

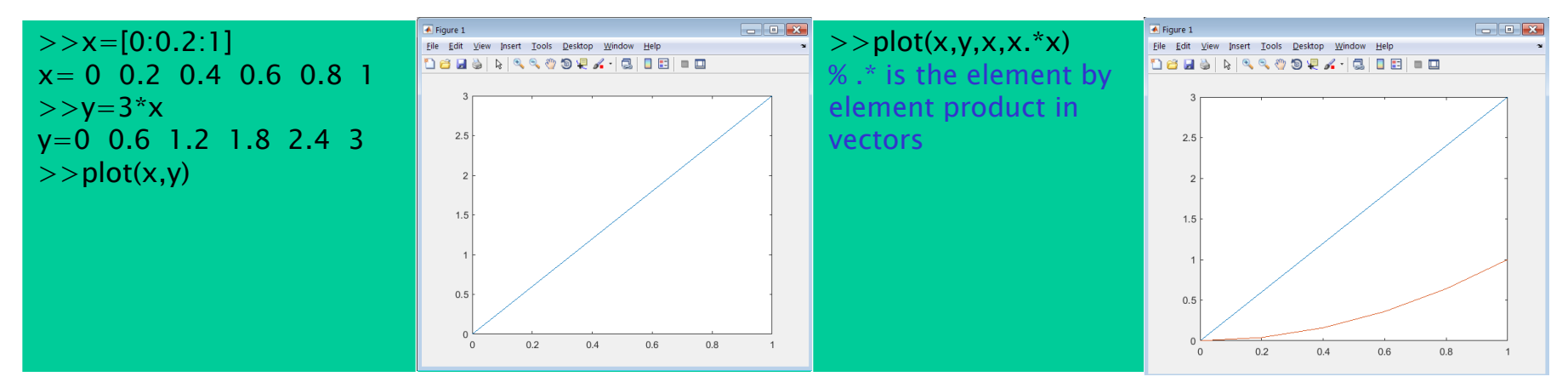

There are several plot command options to set the appearance of the figure: line aspect, line color, axes width, legenda, title, labels etc… They will be treated if needed.

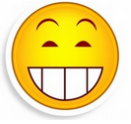

To display multiple graphics in one figure one can use the *subplot* sommand.

The figure area is considered as a matrix and each draw is placed where desired, accordingly. The syntax of the command is >>subplot(Nrows,Ncolumns,Position), where Nrows and Ncolumns are the rows and columns of the matrix division of the area, and Position is the area where the plot has to be placed. Areas are numbered from top to bottom and from left to right.

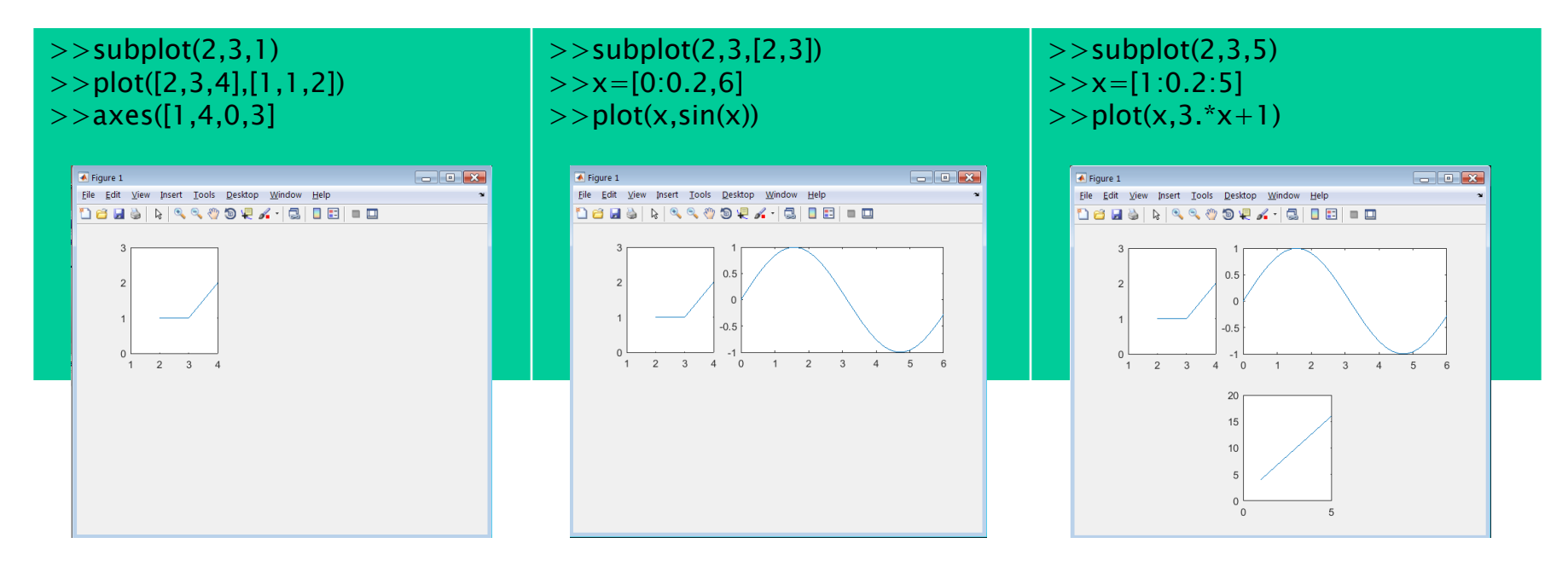

Common ways to display data: let rand(r,c) creates a  $rx$  c matrix with random data in [0,1] interval

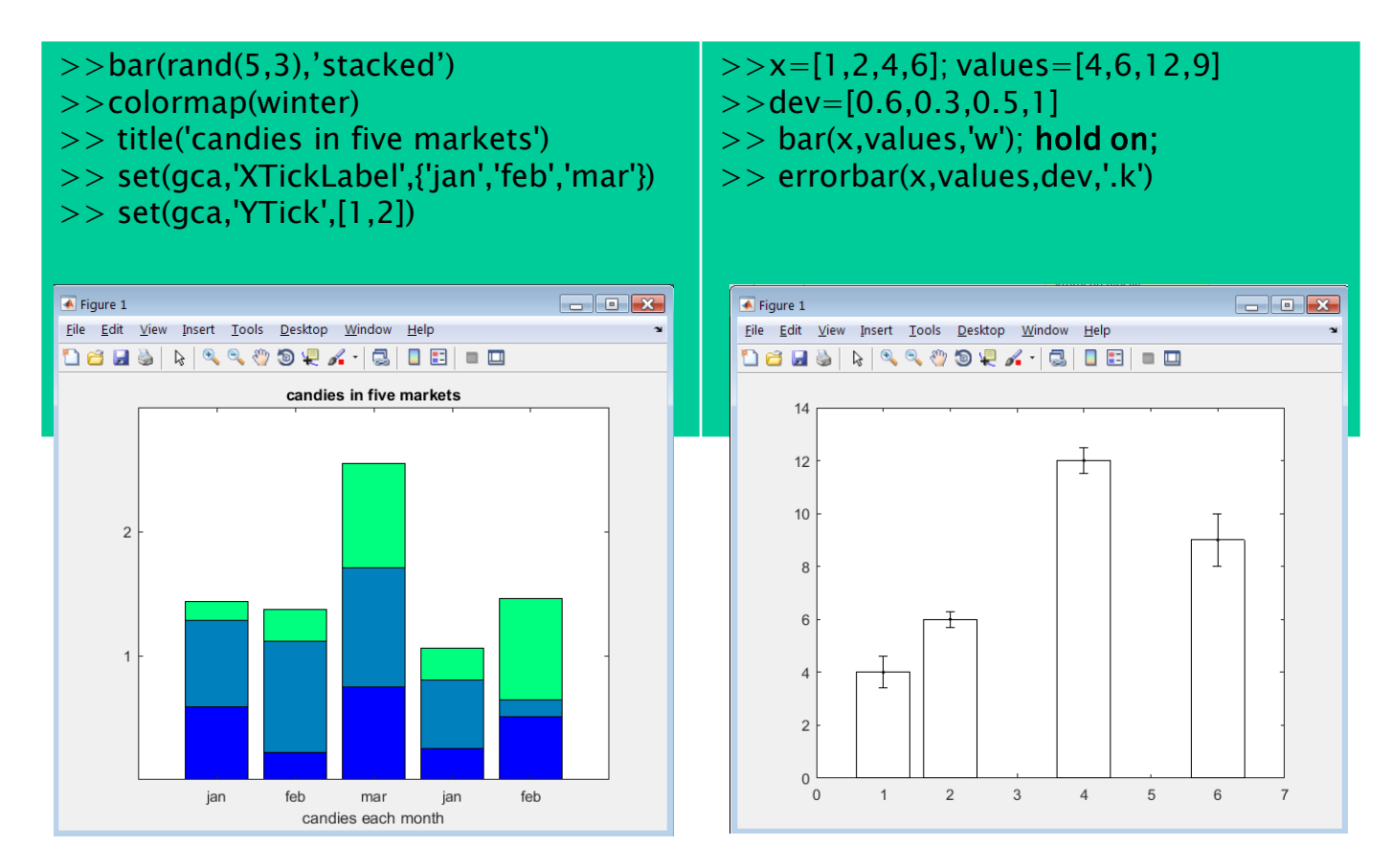

Informatica **Andrea Frosini** 16

### Useful hint:

if one needs a matrix (vector) with integer random values in the interval [1,n], use the command

 $>>fix(mod(r, c).*10*n, n))$ 

where *fix* returns the integer part of a number, and  $mod(x, y)$  returns the remainder after division of  $x$  by  $y$ 

After studying this chapter be also AWARE of:

- -different kinds of graph representations
- -how to change graph properties using set command
- -3D data representations
- -use of *hold on* command (do not allow a plot to replace the previous)

-use of *print* command

Exercises at will

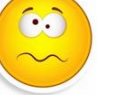

#### Exercise:

store in a struct variable *test* the results of a five Lickert levels – six items test obtained from 12 subjects together with their name, surname and gender (use the random generator to obtain the results).

Then show the following three graphs at the same time:

- for each item, the number of each result by a bar in a six bar bargraph;
- the polyline of the total points obtained by the 12 subjects;

- the mean and the sd of the obtained results using the errorbar in a six bar bargraph .

Add to the variable *test* a further field storing the total points obtained by each subject.

## Chapter 4- Start Programming

From now on we acquire the possibility of writing sequences of (structurated) commands in a friendly and immediate way.

To do that, MATLAB provides a text editor accessible from the EDITOR label.

You write your sequence of commands on the right panel and run them on the left panel simply typing the name of the related file (hereafter Untitled.m, saved automatically in the working directory. The name can obviously be changed.)

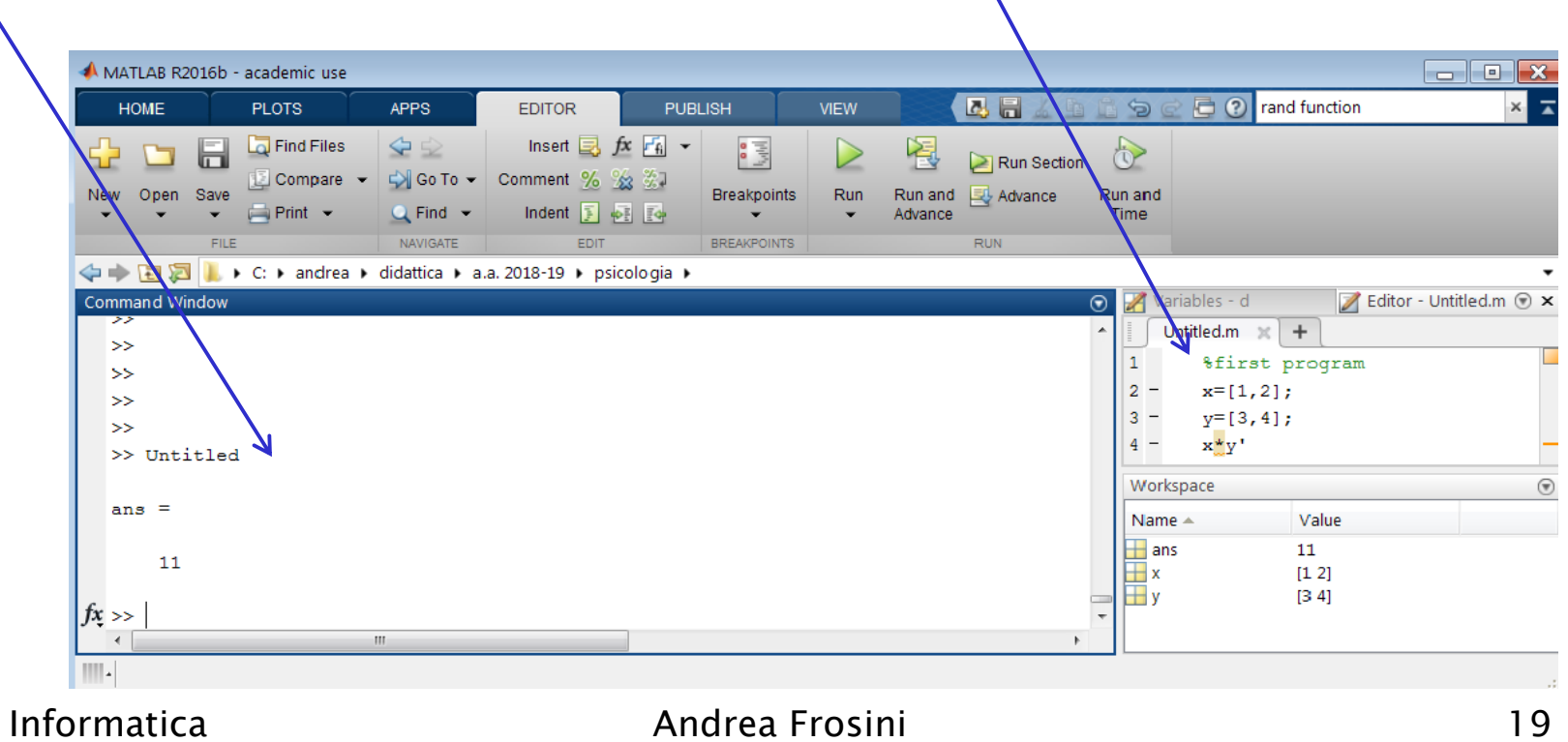

### Cycles and Conditionals: if

#### **Syntax**

if condition statement1 else statement2 end

### Multiple conditions

if condition1 statement1 elseif condition2 statement2 elseif

… else statementn end

 $\frac{2}{\sqrt{1-\lambda}}$ 

#### **Semantic**

If condition is true then statement1 is performed and go to end, else statement2 is performed.

### Multiple conditions

If condition is true then perform statement1 and go to end, else if condition2 is true then perform statement2 and go to end, else …

else statementn is performed.

An alternative to the **if – else** form is the switch – case form that sometimes leads to more readable code.

### Cycles and Conditionals: if

Test\_if.m x=input('Insert a number greater than zero:') if  $x>0$ disp('true') else disp('false') end;

>> Test\_if Insert a number greater than zero: 45 >>true

```
Test_mult_if.m
x=input('Insert test result [0-30]:');
if x < 18disp('try again') 
elseif x<30 
 disp('Good result: you pass!')
elseif x=30disp('Awesome!!!')
else
 disp('you cheater')
end;
```
 $\ge$  Good result: you pass! 21 >> Test\_mult\_if Insert test result [0-30]: 28

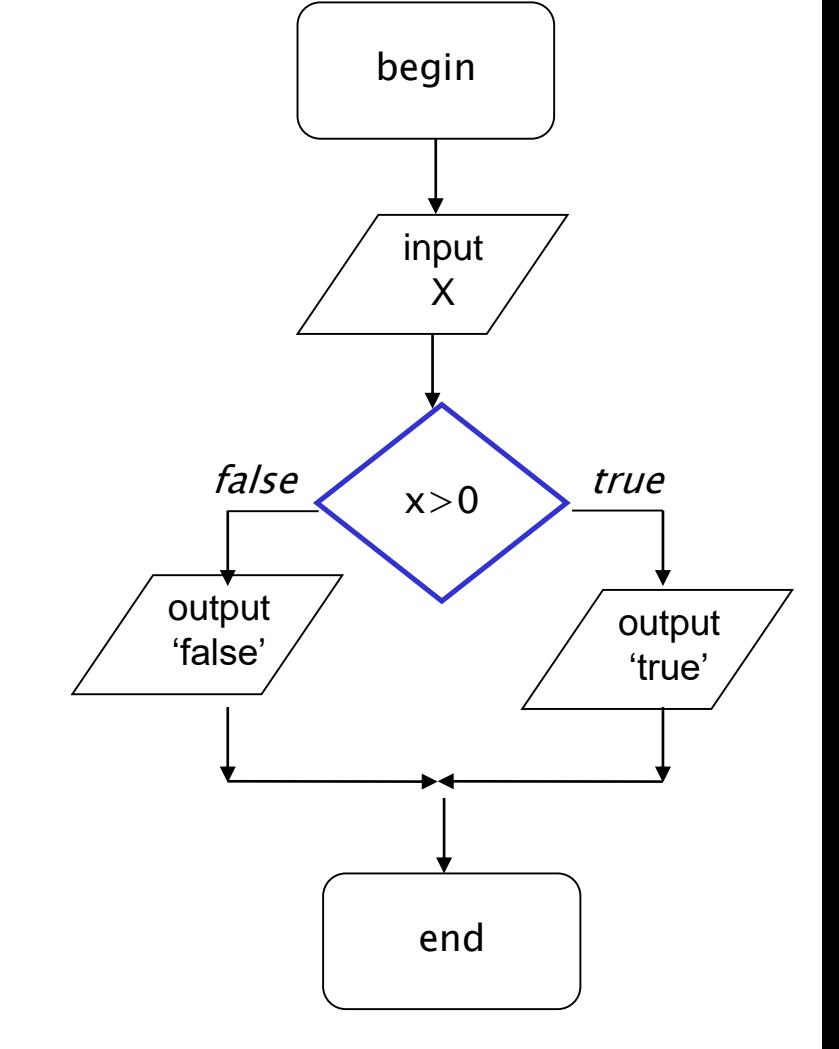

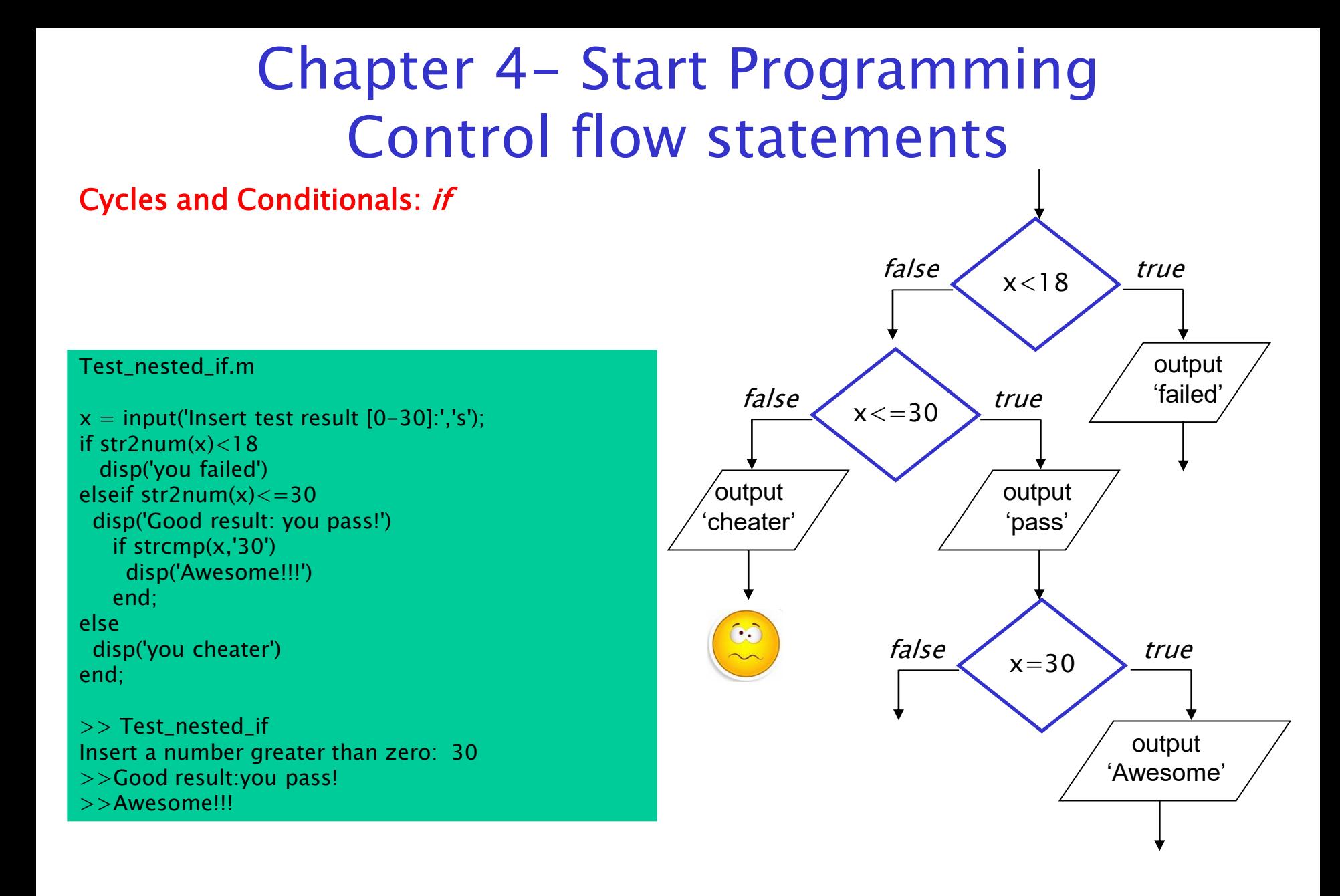

**For Loops:** it fulfills the need of repeating a block of statements a number of times

#### **Syntax**

for var in list of values statement end

for var in start:step:stop statement end

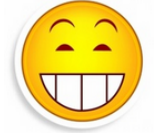

#### **Semantic**

The variable var takes all the values in list\_of\_values and for each of them statement is performed

The variable var takes all the integer values from *start* to *stop* each time increasing/decreasing of *step* and for each of them *statement* is performed

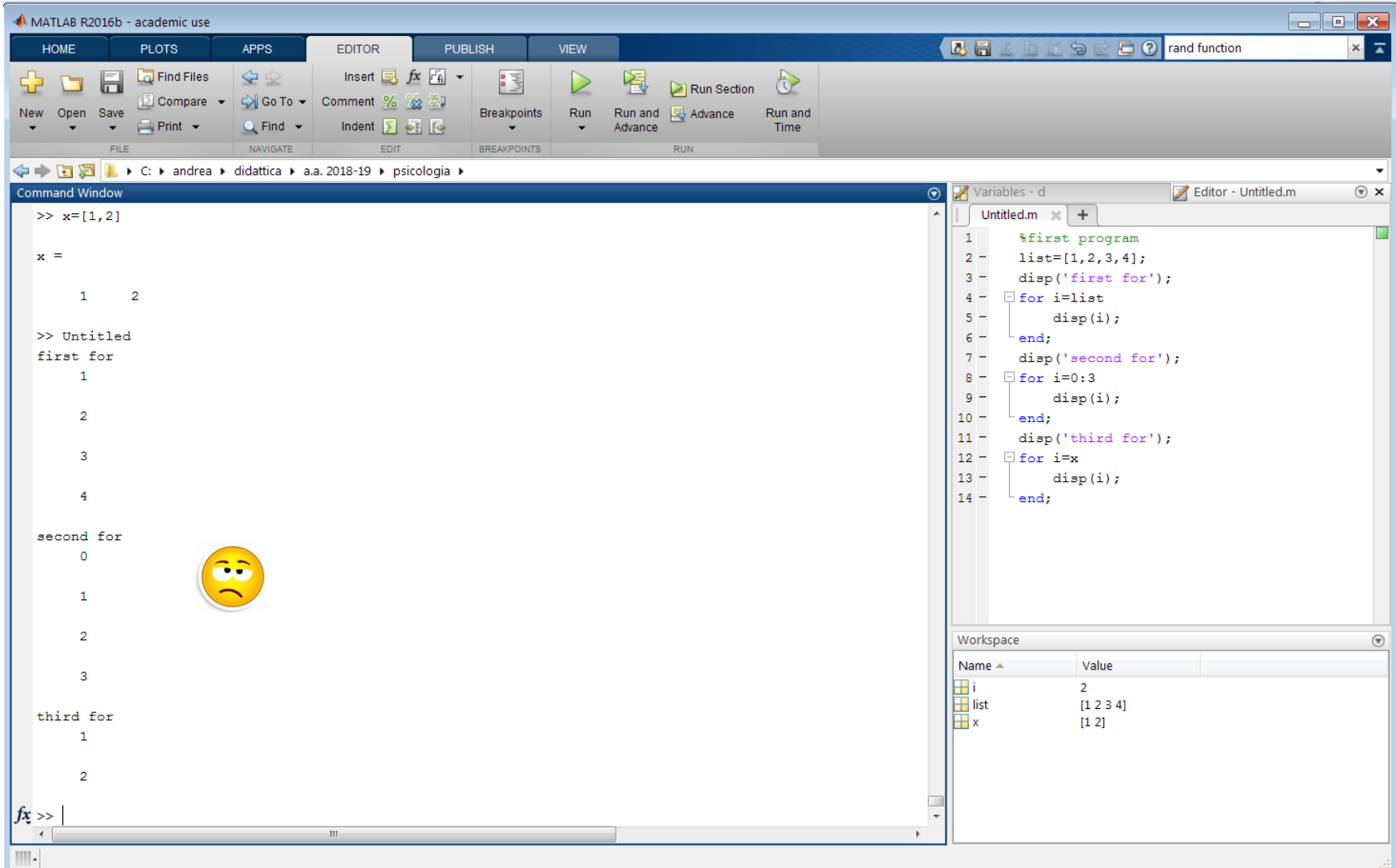

For Loops: it fulfills the need of repeating a block of statements a number of times

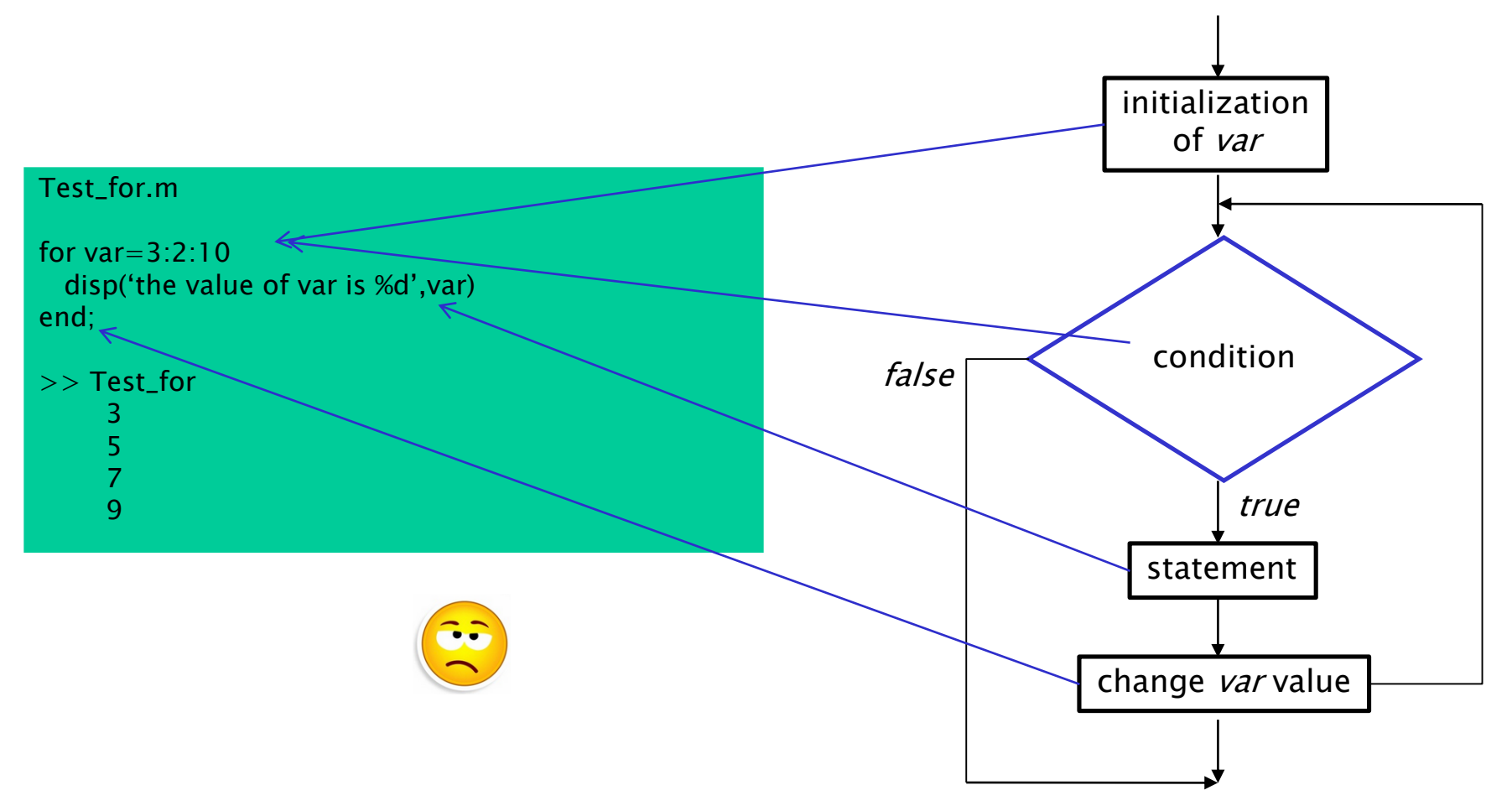

### Chapter 4- Start Programming Control flow statements EXTREMELY USEFUL EXAMPLE (NESTED for)

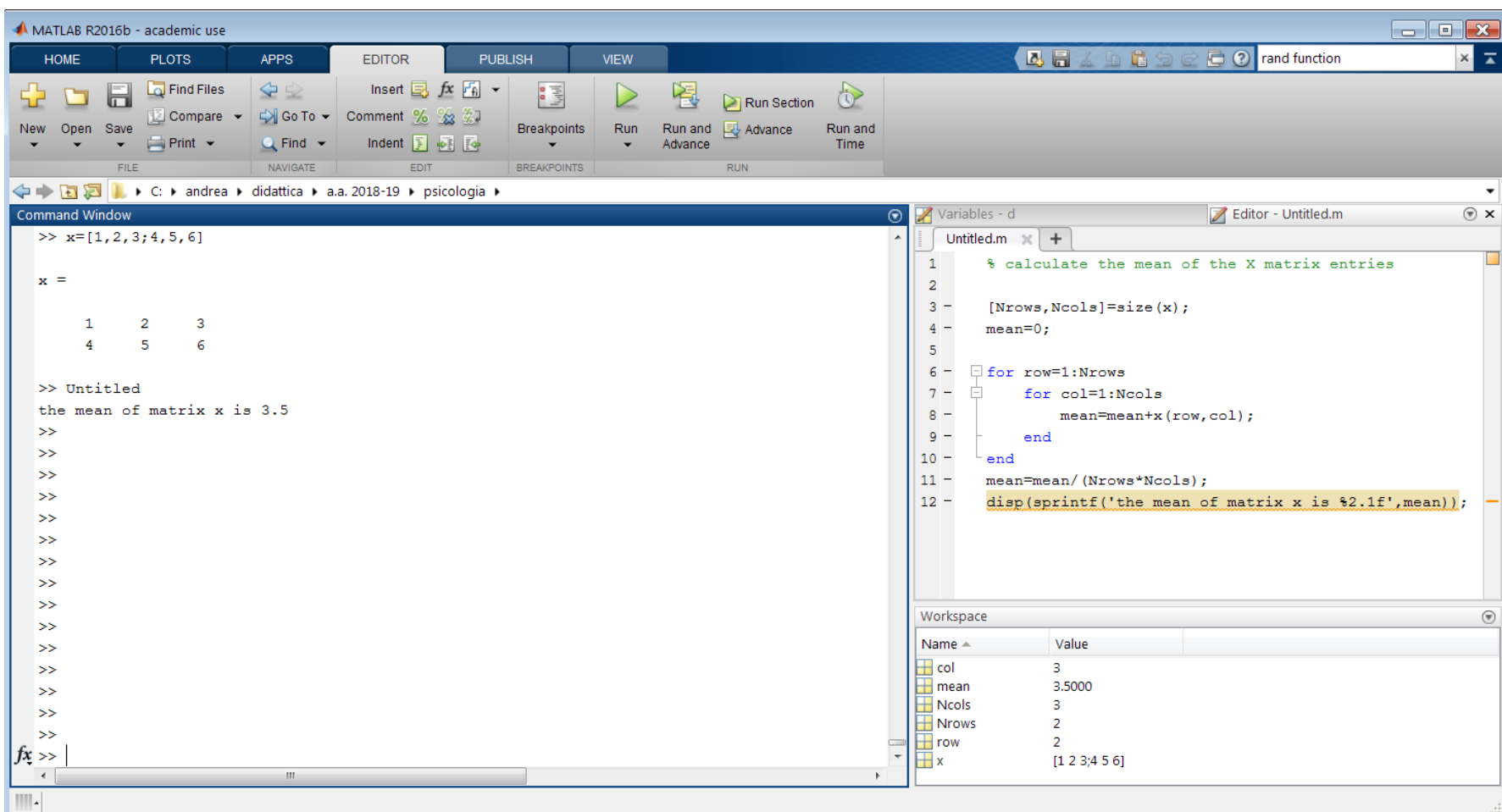

While Loops: it repeats a block of statements while a condition is true (so indefinitely many times)

The while and the for loops <u>can be used equivalently</u>; they are only *more adequate* to different situations.

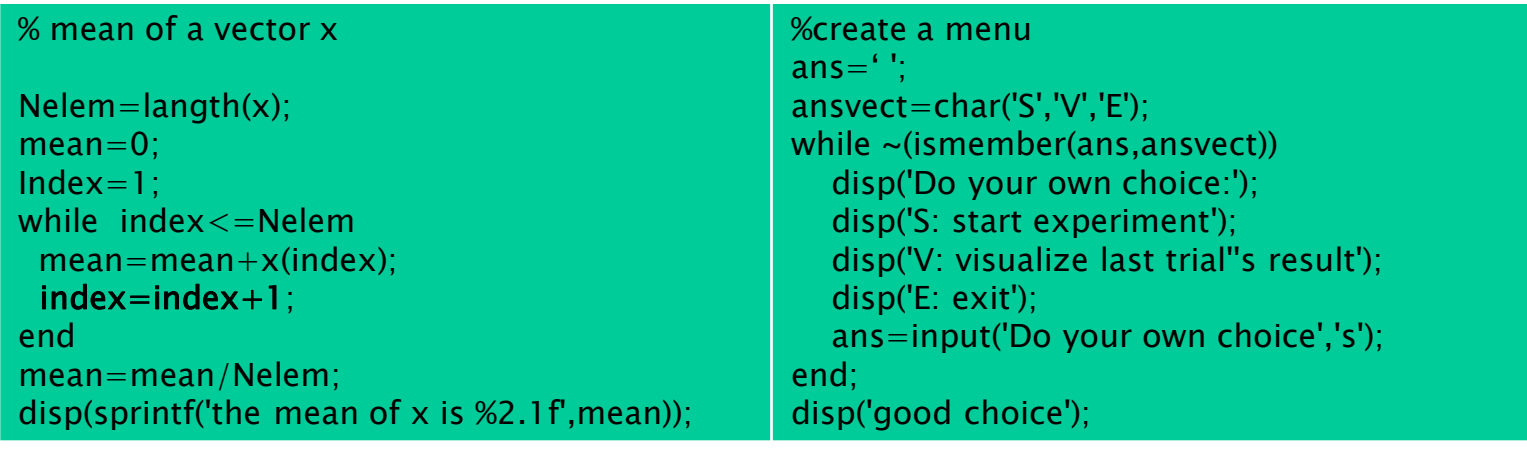

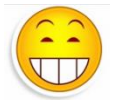

Listing 4.9 shows an interesting and simple application of while loop for adaptive procedures

break: break command forces the exit from a loop, sometimes it is very useful

the following is a quite artificial example

```
% mean of a vector x using break
Nelem=length(x); mean=0; index=1;
while 1 % neverending loop
  mean = mean + x(index);
  index=index+1:
  if index<Nelem
    break;
  end;
end;
disp(sprintf('the x mean is %2.2f',mean));
```
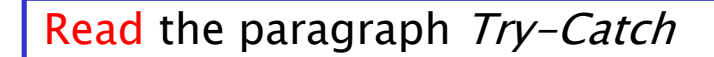

Skip the paragraph Loop Versus Matrices and if Versus Logicals

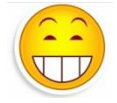

Scripts that receive INPUTS and return results as OUTPUTS are called functions. Examples of "built-in" functions in MATLAB are *sin, sum, length* ...

Functions scripts start with the reserved word *function* and the .m file has to **match** the name of the function:

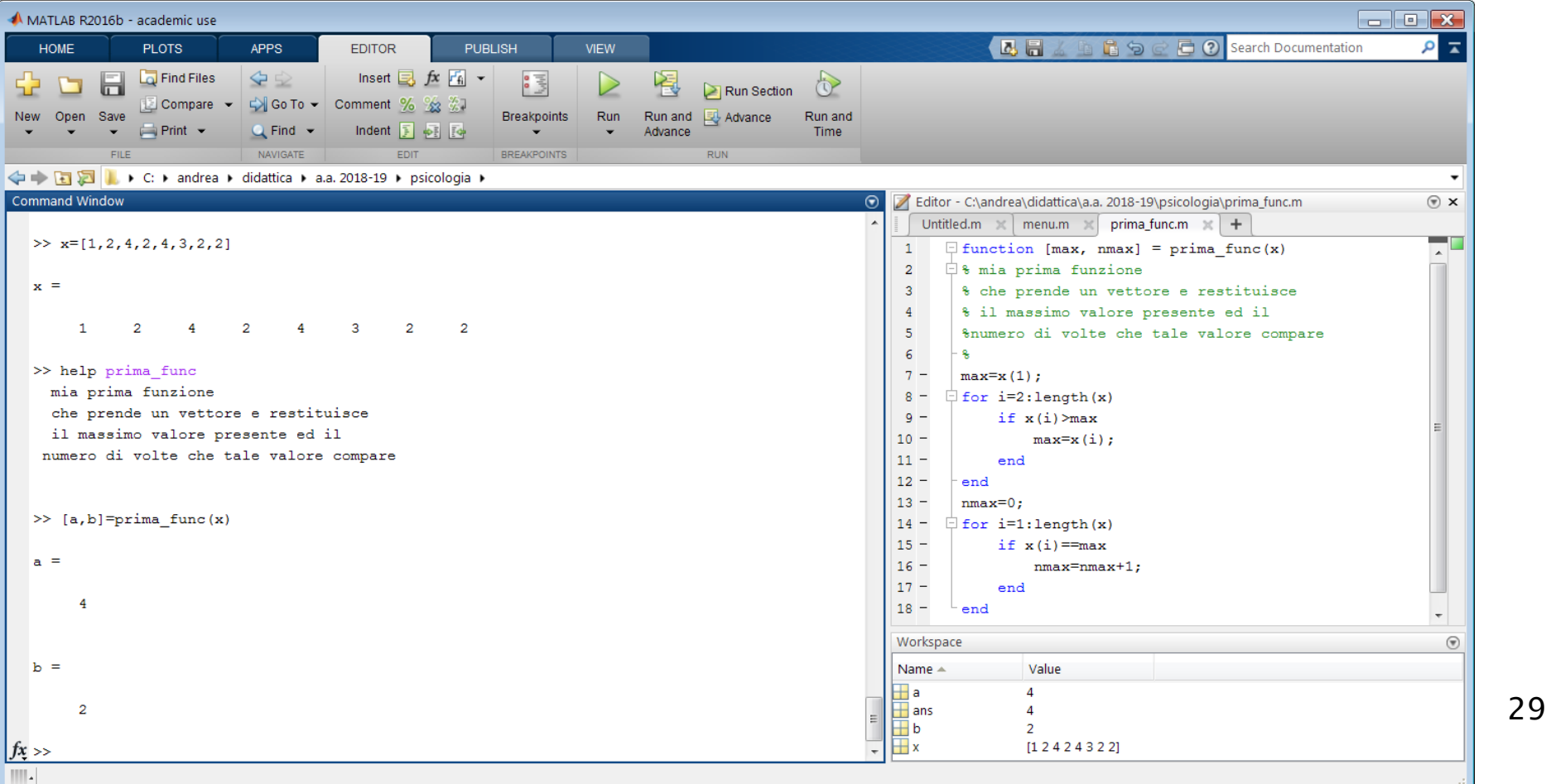

ATTENTION: the input and output variables are dummies and serve only to point out how the function communicates with the workspace

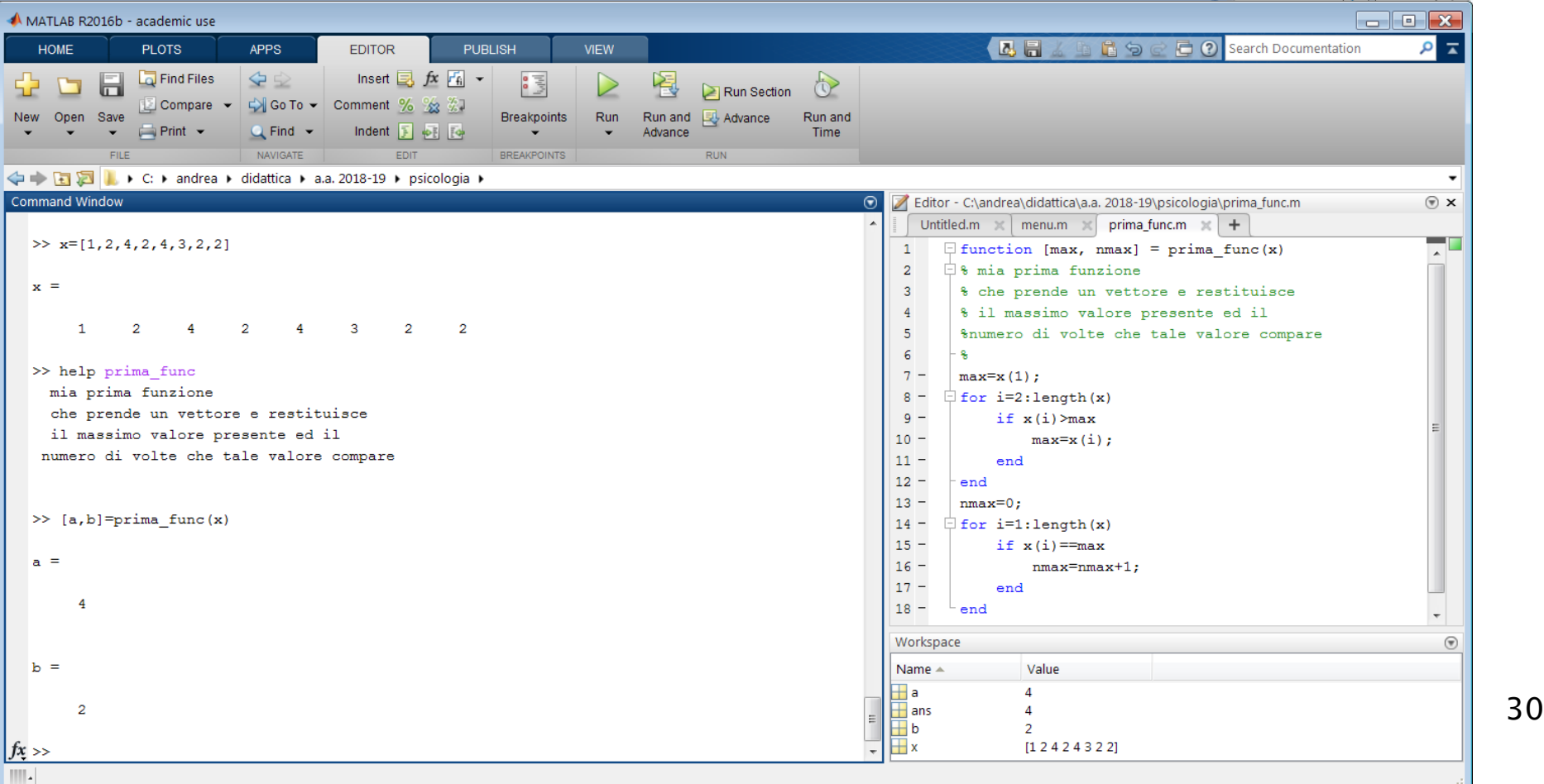

Scope of variables

visibility or accessibility of a variable from different parts of the program

When a function is called, the variables defined inside it are created (if already present the old ones are frozen) and lasts till the end of the function. Those variables are called LOCAL VARIABLES.

GLOBAL VARIABLES: usually written in capital letters, they are defined in the workspace and the are accessible from all the procedures.

PERSISTENT VARIABLES: they can be defined only inside functions and live in the space where they are created. They persist between successive calls of the function.

Scope of variables: examples

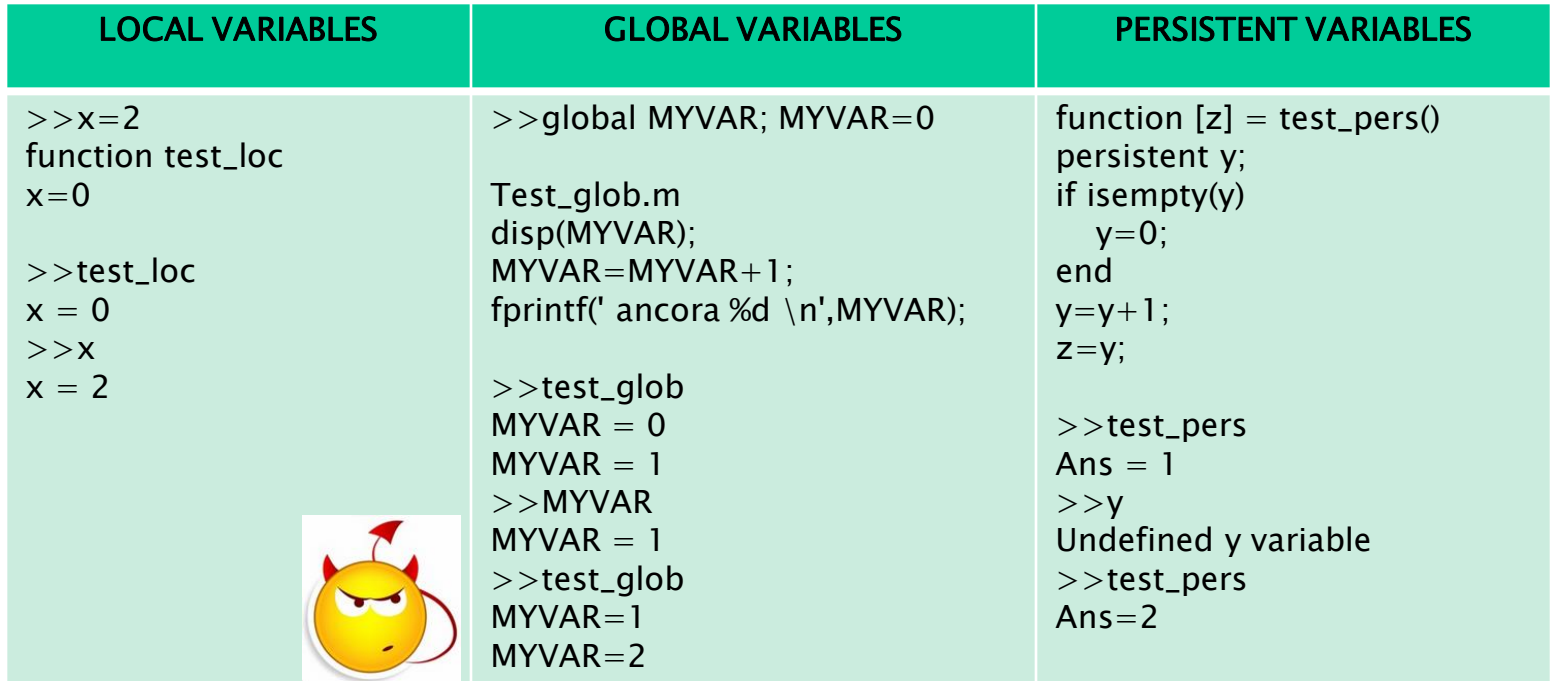

*Change the number of inputs and outputs:* if we need to change the number the inputs of a function, we have to use the *varargin* (variable arguments in) and *nargin* (number of arguments in) variables.

If we need to do the same with the outputs of a function, we similarly have to use the *varargout* (variable arguments out) and *nargout* (number of arguments out) commands.

Varargin and varargout are cells variables, i.e., arrays of input variables whose access to the *i-th* element is *varargin{i}*, and *varargout{i}* (see their use in the example below). *Nargin* and *nargout* are integers.

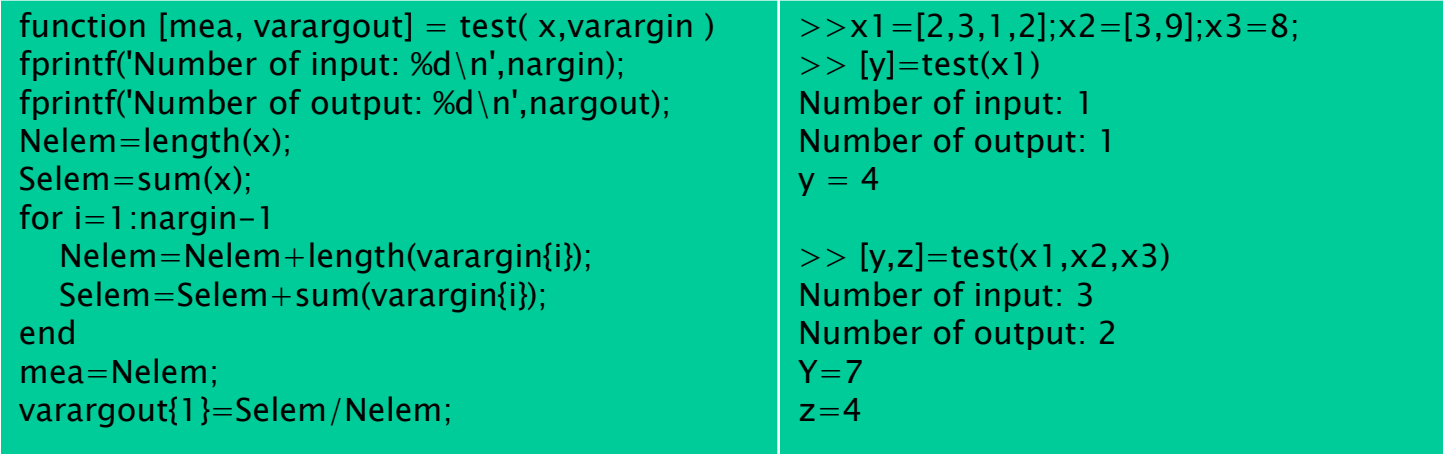

Change the number of inputs and outputs - additional exercises

- 1. compute the maximum and minimum (2 different outputs) of a sequence of numbers (or vectors of numbers) passed as arguments of a function
- 2. propose a Menu that, according to the choices Max or Min, applies the previous function to a sequence of numbers provided as input by the user. In addition the menu proposes a third choice to play "*paper, scissors or stone*" in one player mode (the game has to be fair, so use the random function), keeping track of the best players in the Hall of Fame (hint: use the structure HOF global variable) to be displayed on demand.

## Chapter 4- Start Programming More on Data import/Export

### Script Examples

Handling files (creating, saving, updating them) is not an easy task: the general philosophy that lies behind these actions involves the use of an integer pointer variable (say handler), i.e., a number that keeps track of the last examined symbol of the file.

The last symbol of a file is called *eof* (End of File).

To interact with a file, it has to be

- opened (the pointer is set in its first position);
- read (the pointer increases its value by one or more positions);
- updated (a symbol can be changed or new symbols can be added at its end);
- closed (the pointer variable is trashed) after its use.

Each action obviously has its own command to be performed:

Wooow It's interesting

## Chapter 4- Start Programming More on Data import/Export

### Script Examples (see pg.91, listing 4.15)

#### function displayfile(filename)

 $x = fopen(filename);$ 

```
if x=-1
```
fprintf('Unable to open %s  $\infty$ ', filename); else

```
while \sim(feof(x))
```
 $line=$ fgetl $(x)$ ;

disp(line); end

fclose(x);

```
end
```
fopen(filename) open the file filename and set the handler  $x$  to its first position.

The command *fopen* returns -1 if the file is not found or problems in its opening occurred.

*feof(x)* checks if x reached the last position of the file, i.e., the *eof* position, and returns the related boolean.

 $fget/(x)$  read the file from the handler till the end of the line.

 $fclose(x)$  close the file by unsetting its handler x.
# Chapter 4- Start Programming More on Data import/Export

### Script Examples

The command fopen(filename,option) presents different behaviors according to the option:

 $-$ 'r+' : the file is opened in read-only mode. No modifications are allowed:

 $-$ 'w' : the file is opened in read write mode. It allows modifications and if it does not exist, it is created;

-'a' : the file is opened in append mode, i.e. it can be modified and the pointer is set to the eof position. Again if the file does not exist, it is created.

The other reading/writing commands may have different options too, that will be used if needed.

Listing 4.16 shows an interesting example of file creation related to an experiment about *iconic memory*.

## Chapter 4- Start Programming Guidelines for a Good Programming Style

**Writing code:** some hints on how to write a good code:

- modularity is a winning strategy (small and well designed functions are useful and easy to be reused). Define clearly INputs and OUTputs.

- check the variables life and values prompting them as much as possible. Do donkey tests inserting strange and unexpected inputs. Communicate errors to the users;

- use indentation!

-comment your script and use instructions on how functions work.

- use meaningful variables, also with long names if necessary.

- use the debug functionality. MATLAB has it by default and can be activated using breakpoints (see *Debug* section of the book).

### LAST BUT NOT LEAST

do the suggested exercises and dirty your hands writing down lines of code.

At the end of this chapter you should be able to complete exercises 1.1,1.2,2,3,5, read and understand A Brick of an Experiment,pg.102, and listings 4.18 and 4.19.

### Generate a Sound

MATLAB provides an easy way to create and manipulate sounds. In the next slides there is a sketch of what it can be done.

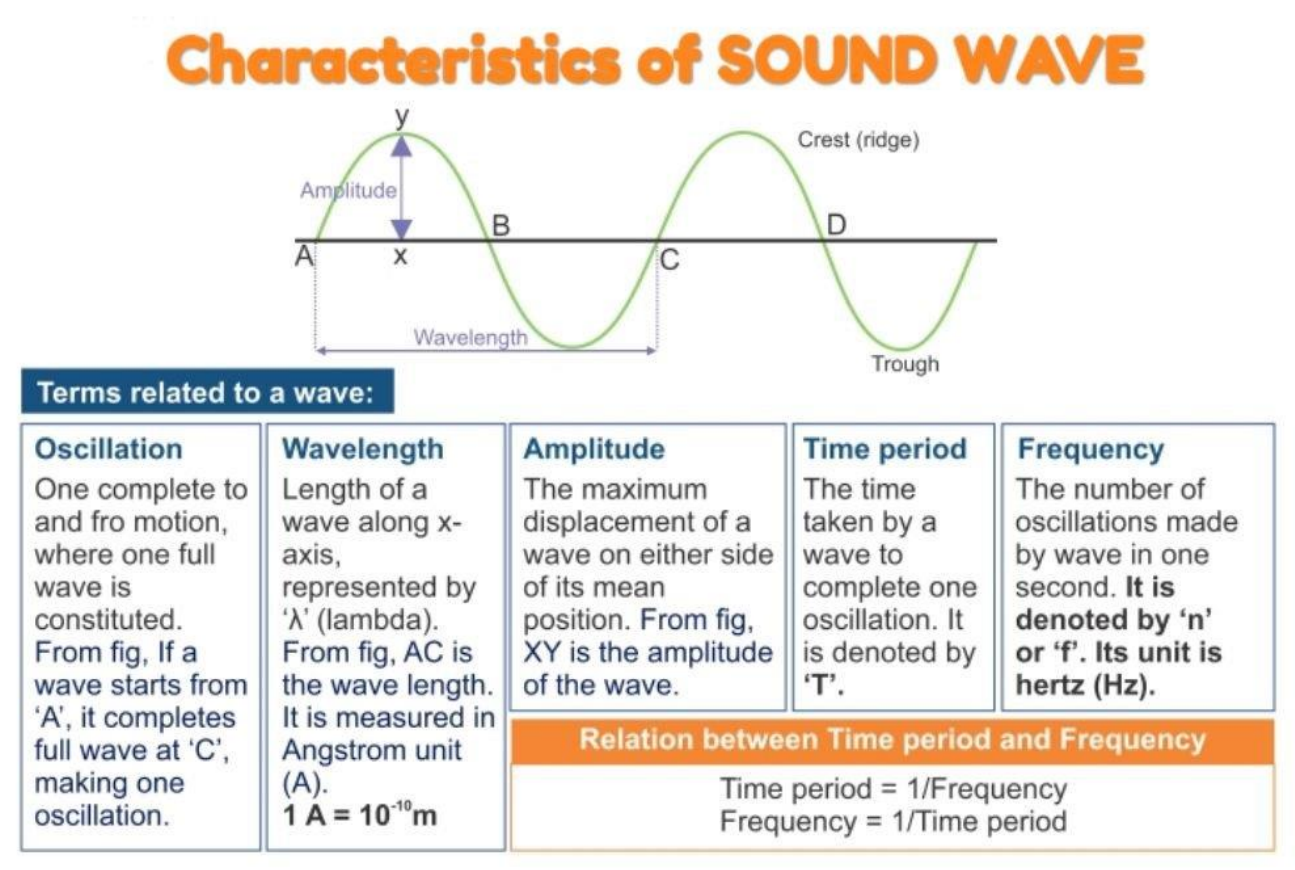

### Generate a Sound

MATLAB provides an easy way to create and manipulate sounds. In the next slides there is a sketch of what it can be done.

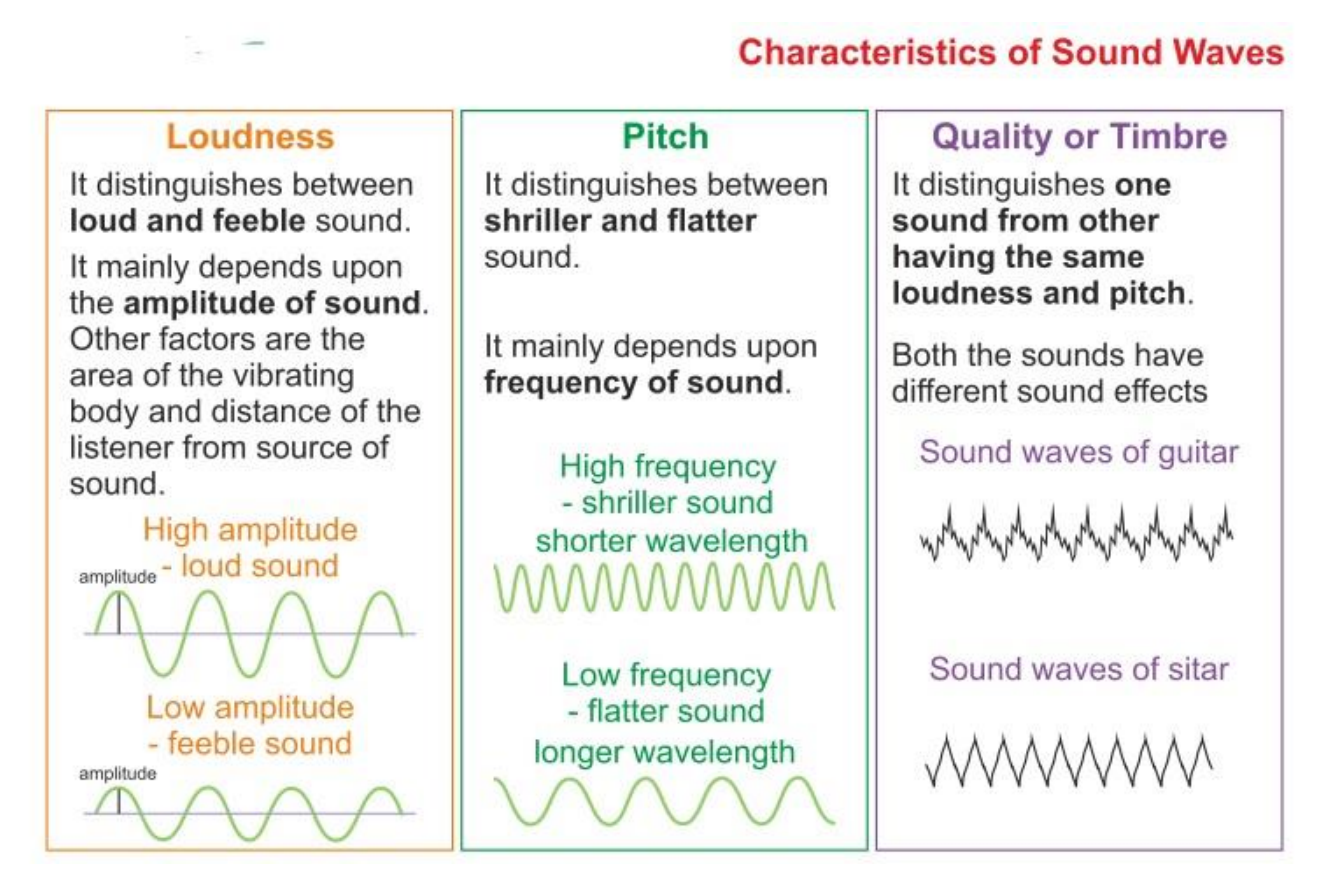

Informatica Andrea Frosini 40

### Generate a Sound

MATLAB basically uses the *sound* command to generate sounds:

sound(tone\_values, frequence) generates a sound using the values of the array tone\_values, and playing frequence of them each second.

N.B. in order to avoid sound distorsions, the values of tone\_values have to be normalized in the range  $[-1,1]$ .

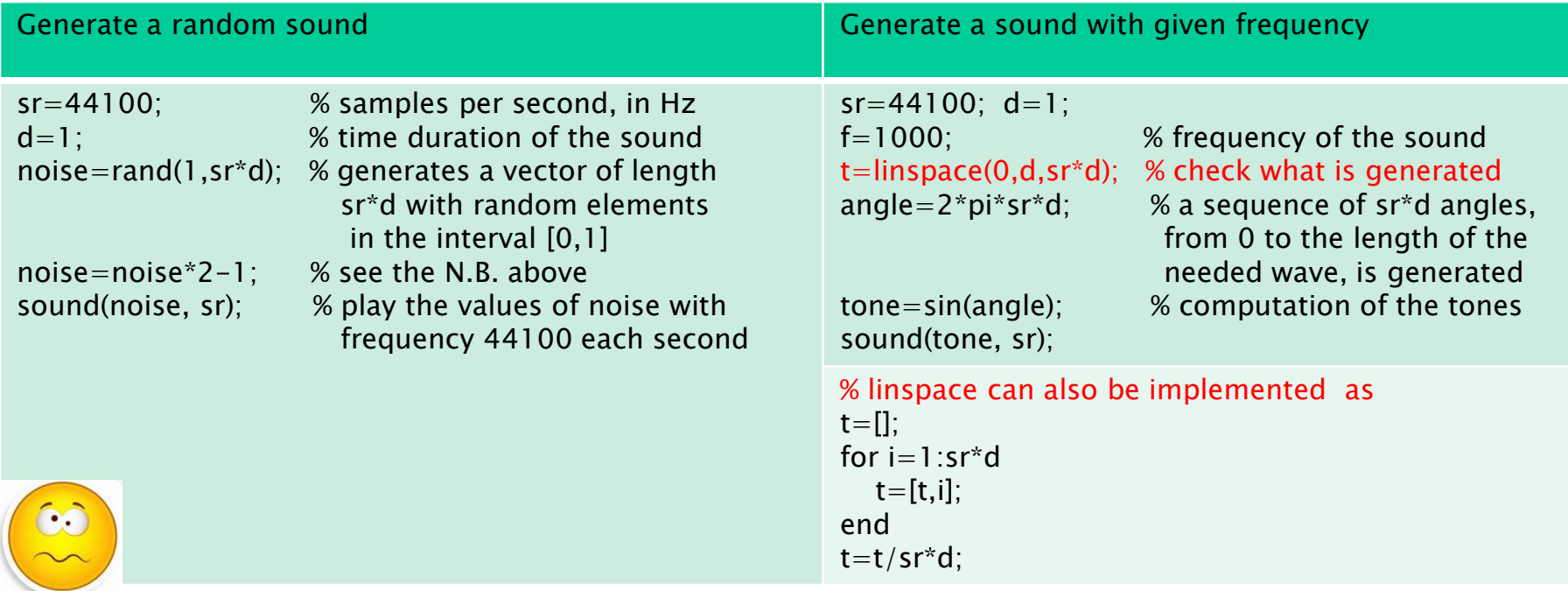

### Generate a Sound

errata corrige pgg.108-109:

to record the created sounds in a sound file format, usually wave, one can use the *psychwavwrite(tone,sr,'my first wave.wav')*, function that is defined in the psychtoolbox (search for file and instructions in the folder Psychtoolbox/Psychsound).

### To add a toolbox to your default MATLAB installation

- <u>– download it;</u>
- unzip it in a folder you like (folder suggested name: name\_of\_the\_toolbox);
- add the folder to MATLAB path (click on *Set Path*) by the *Add with Subfolders* option

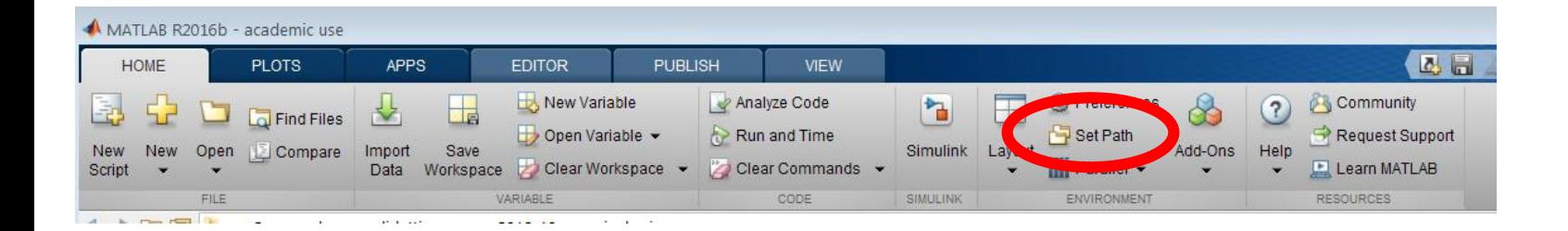

### Generate a Sound

a generic sound is the composition of various *harmonics* (single waves) having different frequences and amplitudes. First we learn how to combine three waves with different frequences, both having a common base frequence of 250Hz, and not having (the effect is the same as pro or noob horseriding).

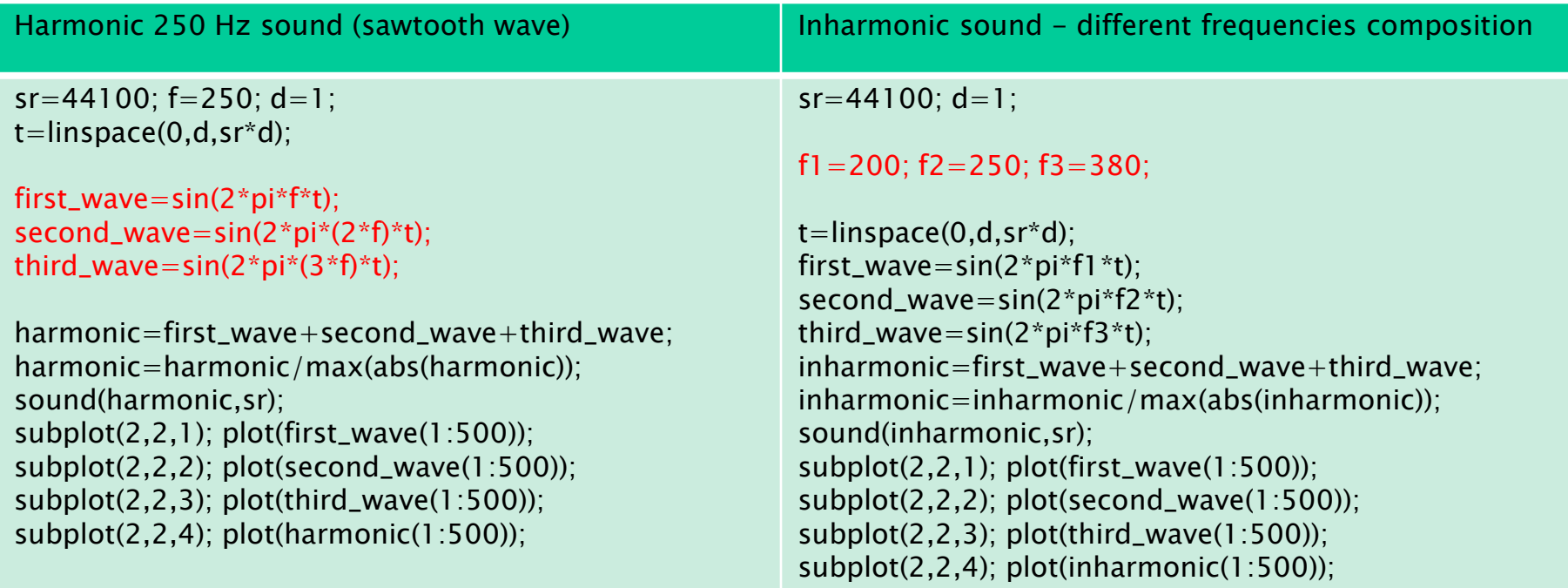

### Generate a Sound

In order to obtain a better *sawthoot wave*, base for most of the synthesized instruments' sounds, we have to act also on the waves' amplitudes, usually by halving it time after time. The most waves are used, the most the final wave resembles the sawtooth one.

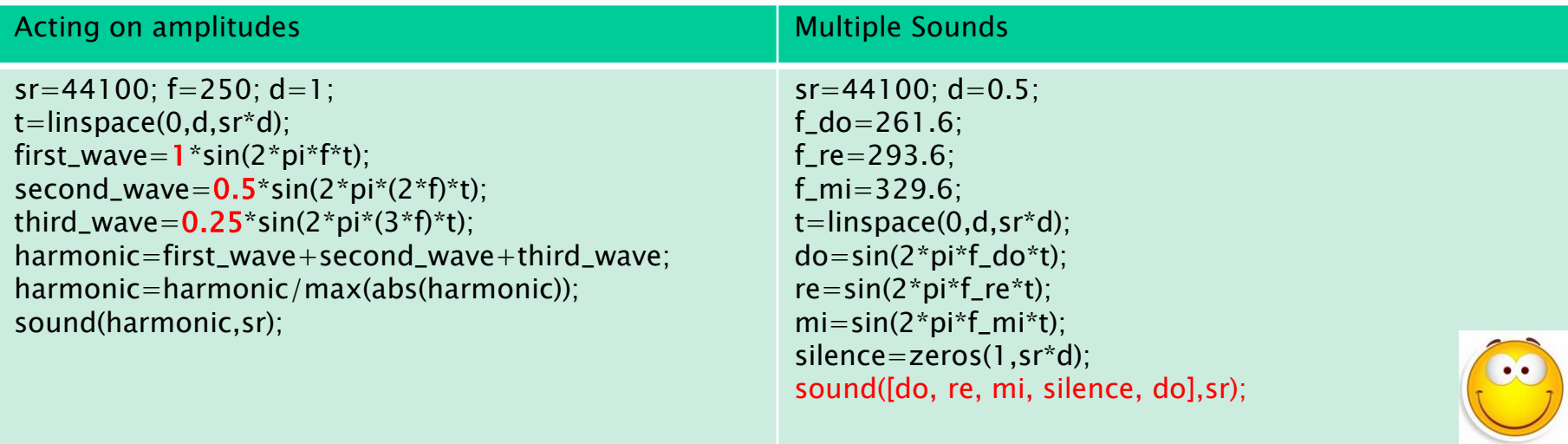

The last example shows how to generate a small melody of a couple of seconds by simply concatenating 5 different sounds

The remaining part of the Chapter (pgg.113-125) goes deep into the sound creation and manipulation, and it is skipped here.

Suggested exercises: pg.125, from 1 to 6

### Images Basics

an image is represented as an integer valued matrix, each element representing a colored pixel. The admissible values of each pixel are:

- *grey intensities*: represented as 8 bits numbers raging from 0 (black) to 255 (white);

- RGB triplets: triplets of intensity values of the colors Red Green and Blue, raging from 0 to 255 each and yelding to  $2^{24}$  different colors (True Color);

-indexing color: a number chosen in a 64 colors palette table and corresponding to an assigned triplet of RGB nuances.

MATLAB uses indexing images by default

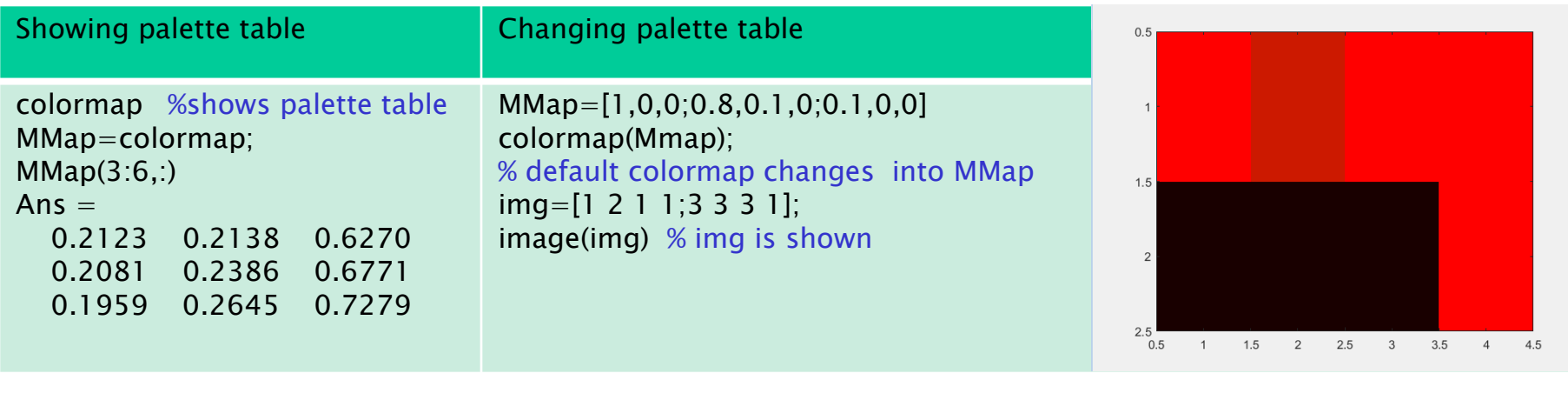

### Images Basics

ATTENTION: the default palette table is restored once the Fig. environment is closed.

a nice and useful way to change palette table:

>>colormapeditor

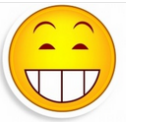

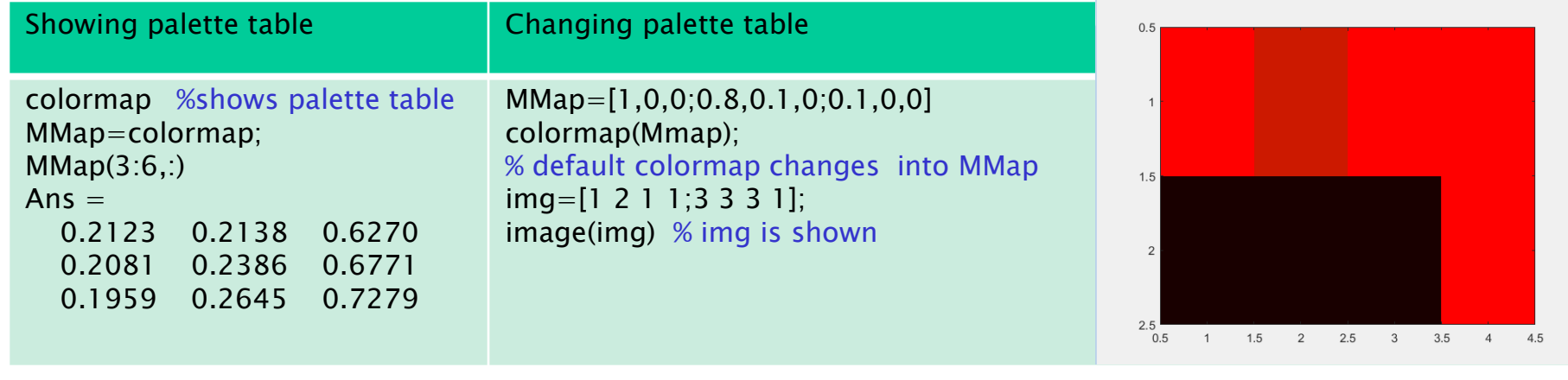

## Importing and Exporting Images

an image can be imported from outside into a variable matrix using the command

variable=imread('filename';'file type');

as well it can be overwritten/created using the command

imwrite(variable;'filename';'file type');

ATTENTION: according to the file format (tiff, png, bmp,jpg,gif…), variable has different formats. See manual for references.

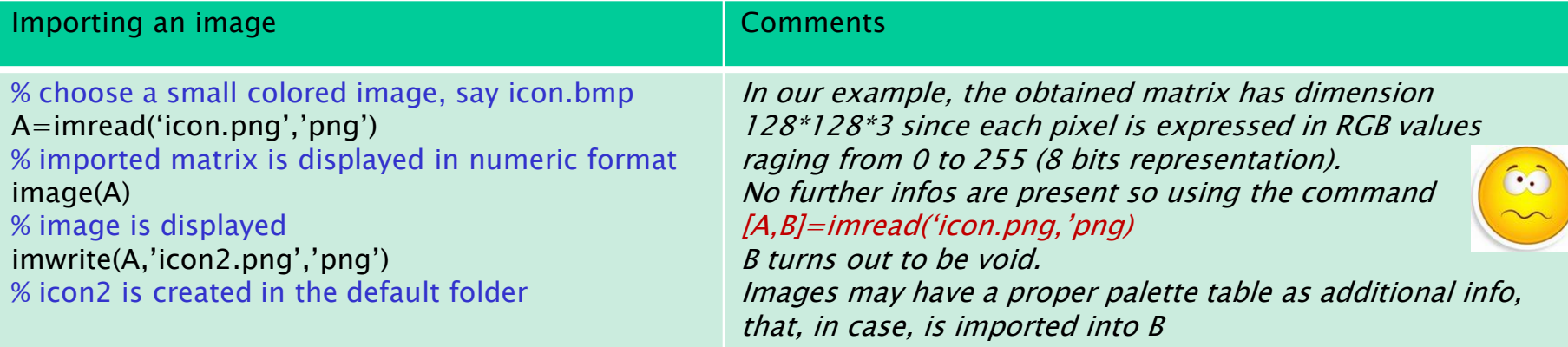

### Display images

there are two main functions to display images after importing with *imread* command:

 $-image(A);$ 

-imshow(A,colormapofA); %colormapofA is the map color obtained with *imread* 

To obtain a grayscale (100) color map use the command *colormap(gray(100))* For three dimensional image data the colormap is ignored Trick: the command axis off avoid displying the axis

Exercise:

create a random 128 x 128 image and display it changing the colormap

### Intensity transformation:

an image can be regarded as an integer matrix and as so, it can be manipulated:

as an example, we can enjoy increasing/decreasing its brightness by adding/subtracting to all of its entries the same value, here on128.

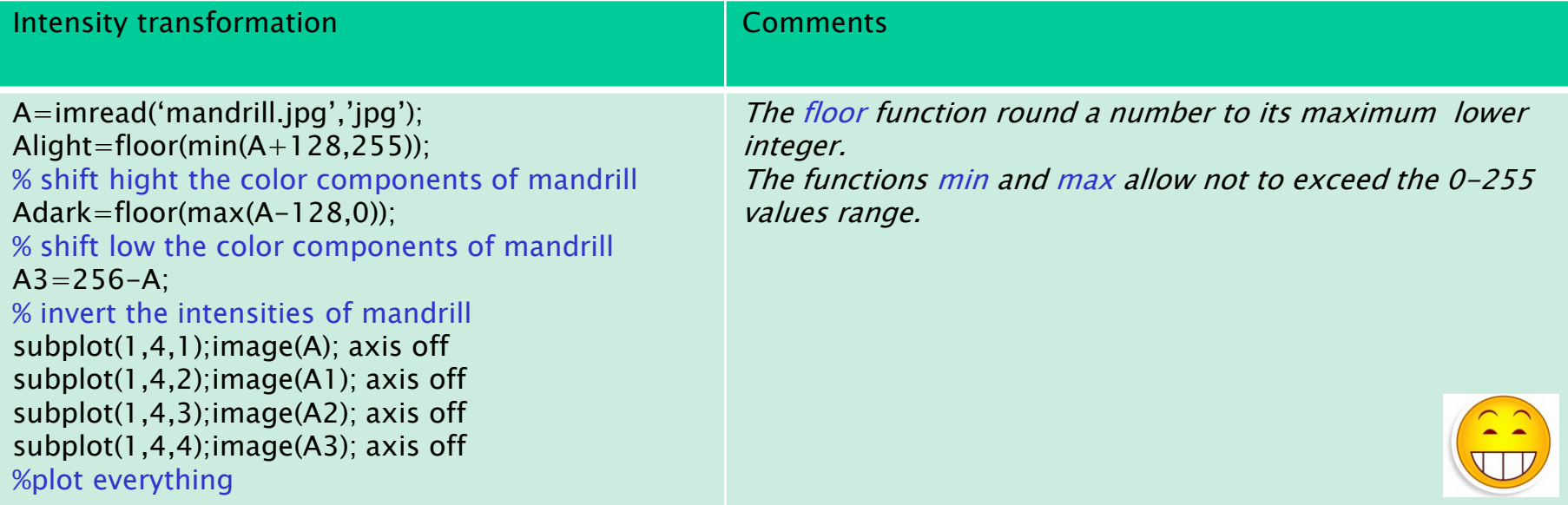

### Intensity transformation:

to change a rgb image into a grayscale one use the command  $rgb2gray()$ 

now it is even more evident the action of the brightness filtering

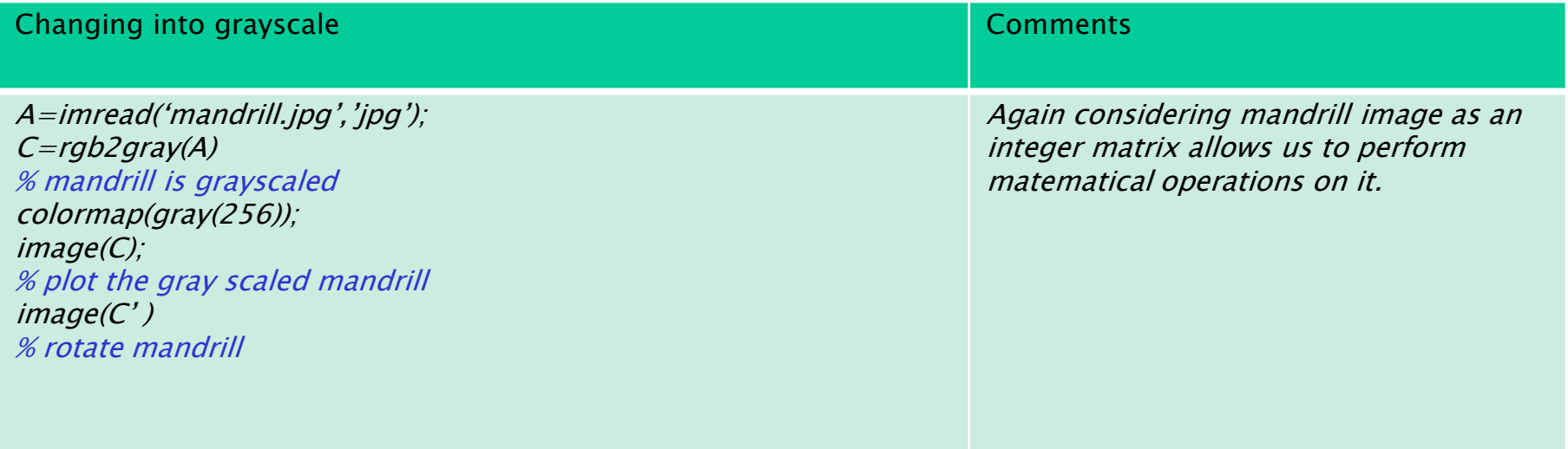

### Windowing:

Enhance some parts of an image by multiplying it with a window of the same size whose entires are usually in the range [0,1]. A first example selects the central part of an image and the second enhances it with a gaussian window (see listing 6.2)

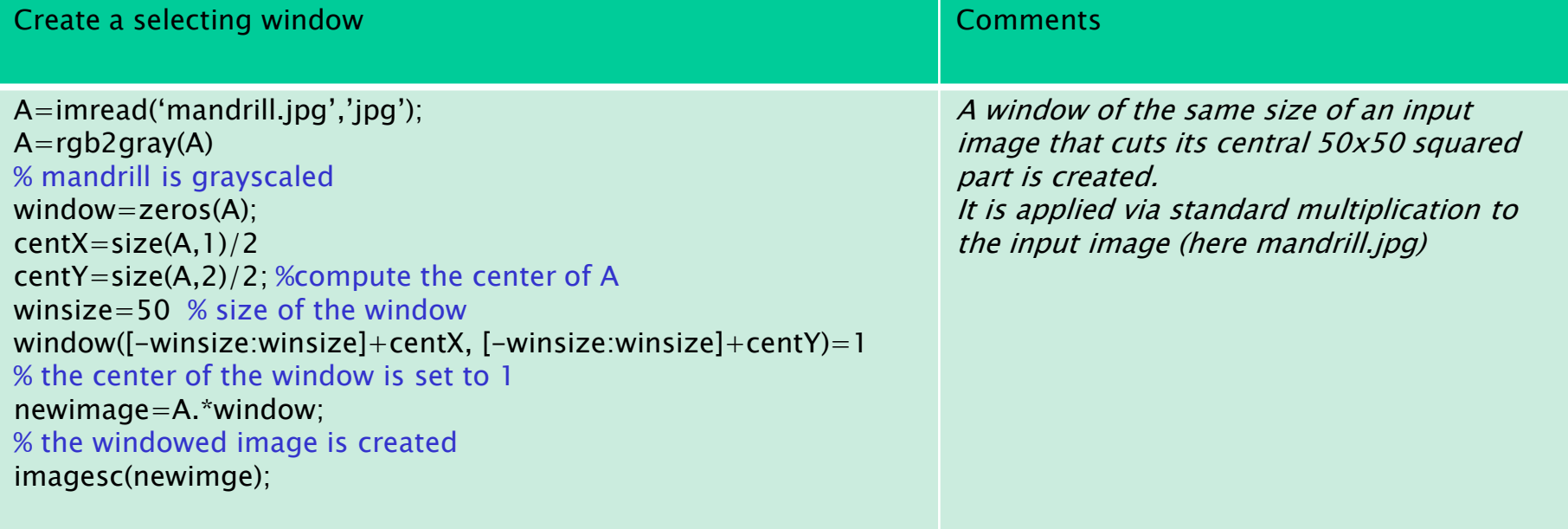

Neighborhood processing (read) The Edges of the Image (read) Advanced Image Processing (read)

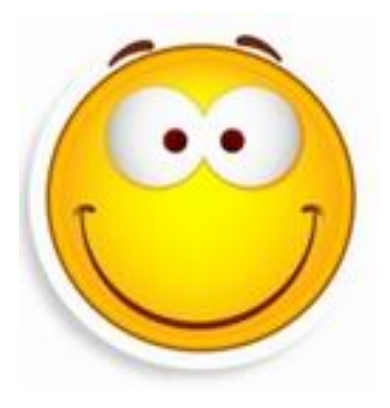

### Creating Images by Computation:

let us now approach the design of simple images. This argument will be treated in the Psychtoolbox chapter. The following example shows hot to create a line, a polyline figure and a circle.

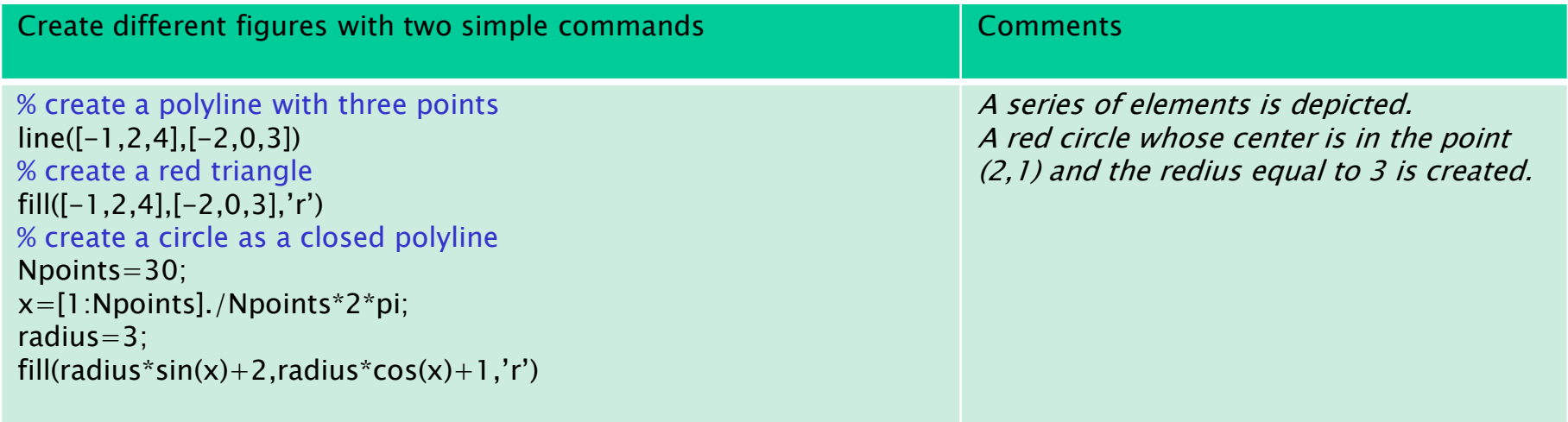

### Exercises 1 and 2 are suggested

## Chapter 7 – Data Analysis

### Descriptive Statistics

### Measures of Central Tendency

 $mean(v)$ , mode $(v)$  and median $(v)$ 

geomean(v), harmean(v) and trimmean(v,percent)

### Measures of dispersion

 $max(v)$ ,  $min(v)$ ,  $std(v)$ ,  $var(v)$ , ...

for additional measures see the Statistics toolbox

#### Bivariate and Multivariate Descriptive Statistics

Covariance

Simple and Multiple Linar Regression

Generalized Linear Model

All the functions have a standard syntax and are easy to use when needed

## Chapter 7 – Data Analysis

#### Inferential Statistics

#### Parametric Statistics

... t-Test (see example below)...

ANOVA

### Nonparametric Statistics

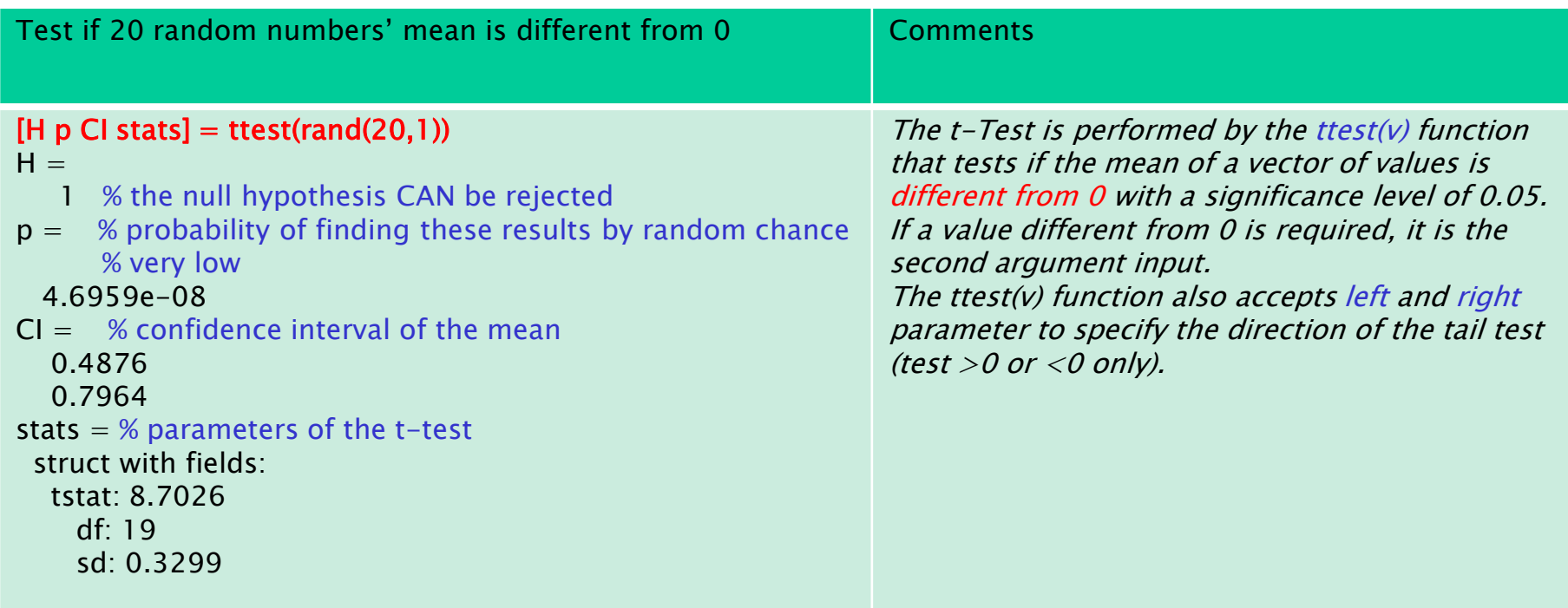

# Chapter 8 – The Charm of Graphical User Interface

In this chapter it is introduced a firendly way to allow the user to interact with a program we have created.

This part uses notions from the paradigm of Object Oriented programming and it overcames the aims of the course.

We will introduce some of the functionalities here skipped in the next chapter using some functions of the Psychtoolbox.

# PsychToolbox installation hints

- 1. Go to psychtoolbox.org. Download and install the version of PsychToolbox compatible with your PC Operating System.
- 2. Open Matlab and set the PsycToolbox folder as working folder.

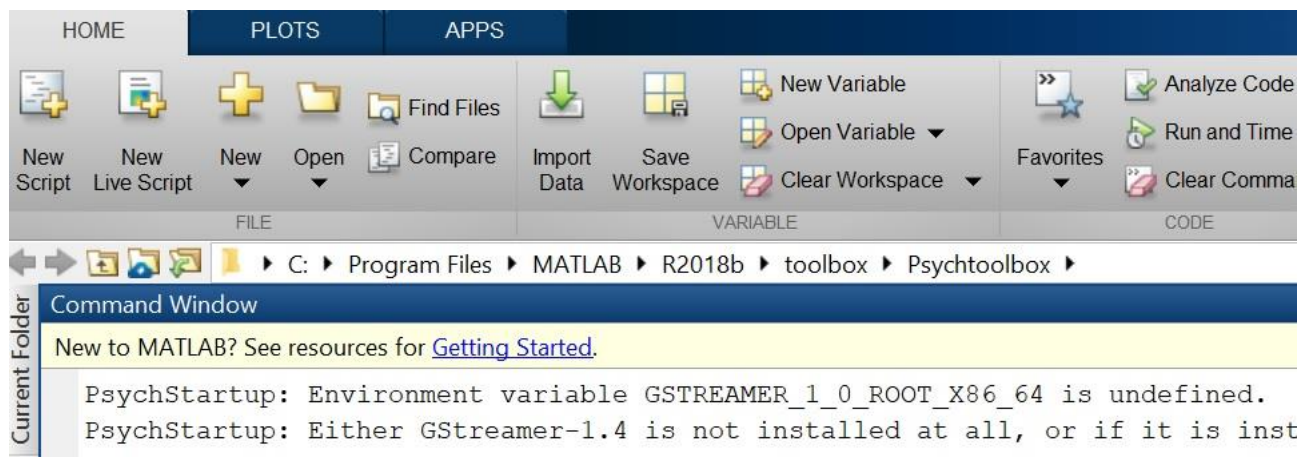

- 3. Run >>SetupPsychtoolbox
- 4. Answer 'no' and then 'yes' to the Matlab requests. Finally press enter two times.

### The Screen Function

this is the core function of the toolbox and it is mainly used to manage graphical functions and parameters as draw geometrical shapes, import figures, get info about the HW and SW characteristics and synchronize all the stimuli.

Its general call is *Screen('SubFunctionName', parameter1, parameter2,...)* 

whose help file is *Screen('SubFunctionName?')* 

the following SubFunctions provide info about the HW and SW:

Version (version of PTB), *Computer, Screen* (the screens connected to the PC), FrameRate …

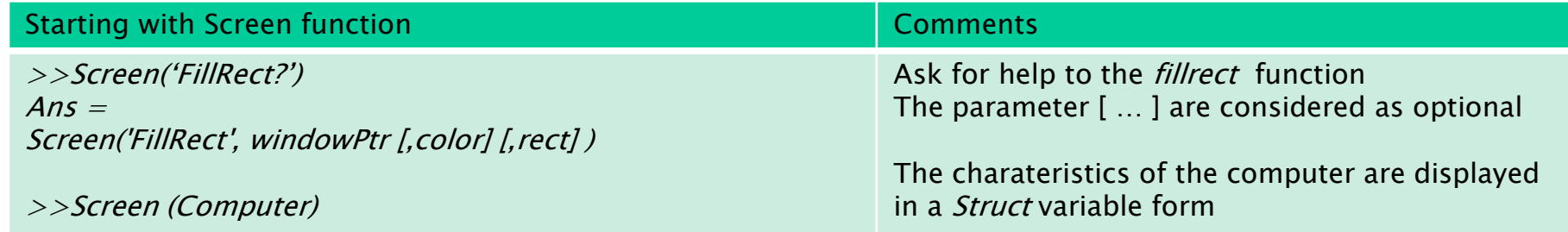

### The Screen Function

the use of  $try...$  catch  $...$  end is here extremely useful and it allows to bypass loops of errors with a timeout or overload detect procedure.

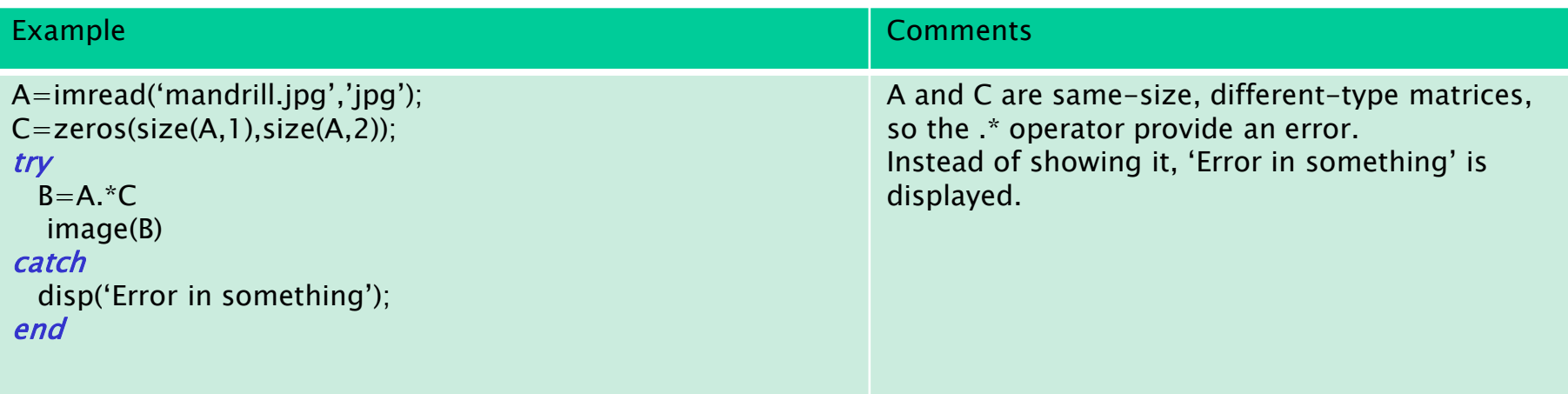

### How to use Screen to Draw Figures

the main feature of Screen in to present figures or drawings with the maximal timing accuracy.

Three steps are needed: *open* a figure, *draw/modify* it and *close* it.

### Opening the Window

To open a figure one must use '*OpenWindow*' SubFunction.

Its first parameter is the screen where we want to disply the figure (in case of multiscreens); the default parameter is 0. After a color RGB triplet is optional, and then the area we want to set as window, to draw inside. If no area is specified, then the whole screen area is considered.

The function returns a pointer to the screen and the screen coordinates in pixels (a 4-tuple  $[0,0,x,y]$  where  $(0,0)$  is the top-left corner,  $(x,y)$  is the bottom-right corner of the screen. Other options can be found in the on-line manual.

> Some settings are often needed in order to obtain the full functionality of the OpenWindow Subfunction

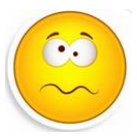

### Opening the Window

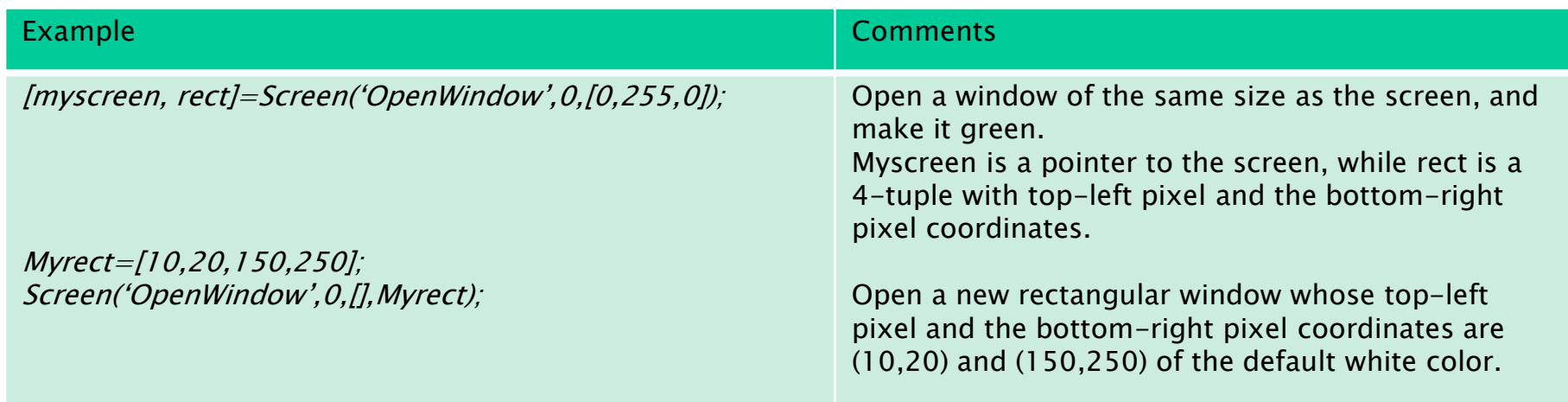

### **Closing**

To close the window and destroy the pointer simply write

Screen('CloseAll')

If we open more than one window, then we can destroy a single one, i.e., its pointer, say *pippo*, using

Screen('Close',pippo)

Informatica **Andrea Frosini** 62

### **Drawing: an Introduction and Reprise**

The use of Flip command: when one or more figures are drawn, they are saved in the background memory (*backbuffer*) and so not visible.

The Flip subfunction moves the figures from the backbuffer to the foreground memory (*frontbuffer*), and so they become visible.

When Flip is executed, the backbuffer is cleared and the frontbuffer is updated.

Sintax is:

### Screen('Flip',windowPtr)

where windowPtr is a pointer to the chosen screen.

A further useful command:

### KbWait

that stops the execution of the code until a key-press

Informatica Andrea Frosini 63

### **Drawing: an Introduction and Reprise**

A simple example

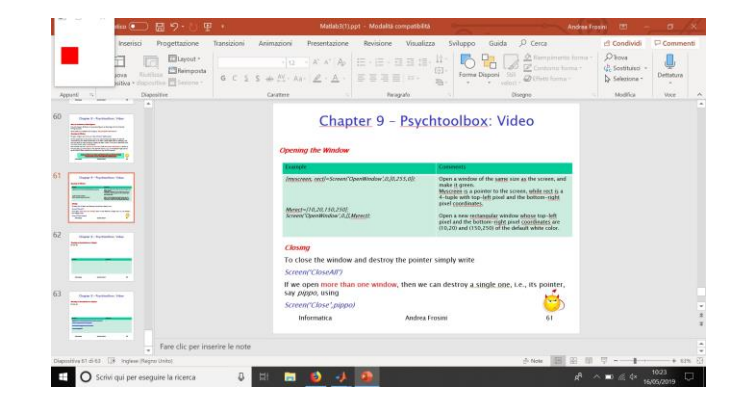

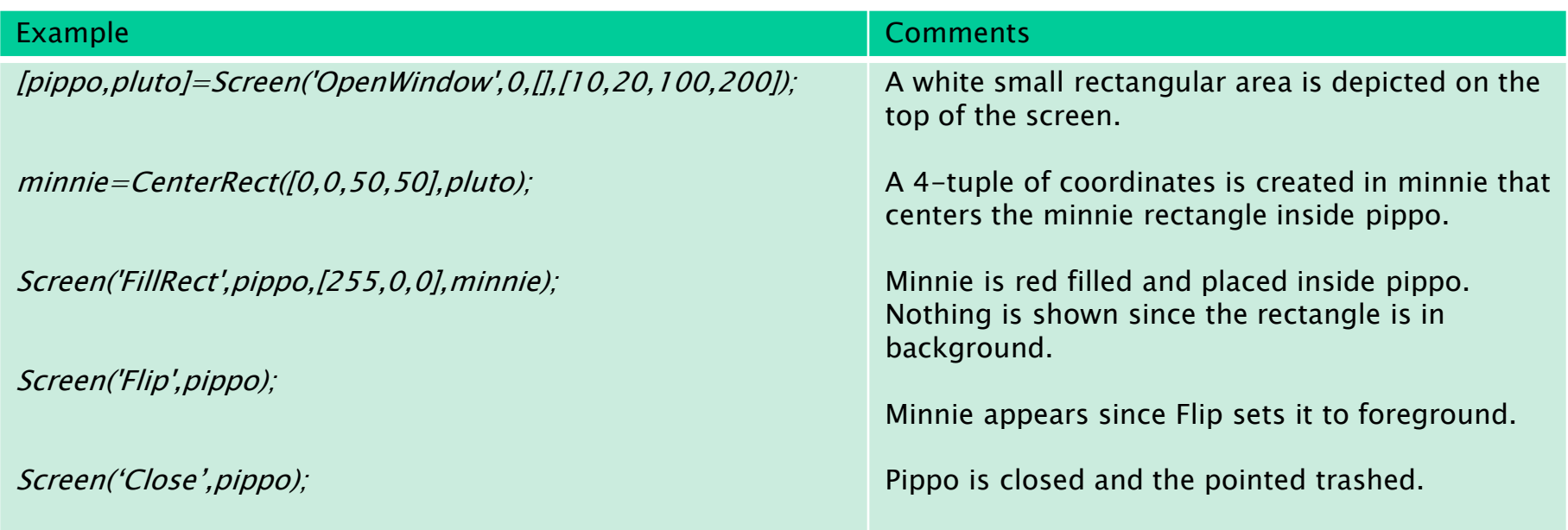

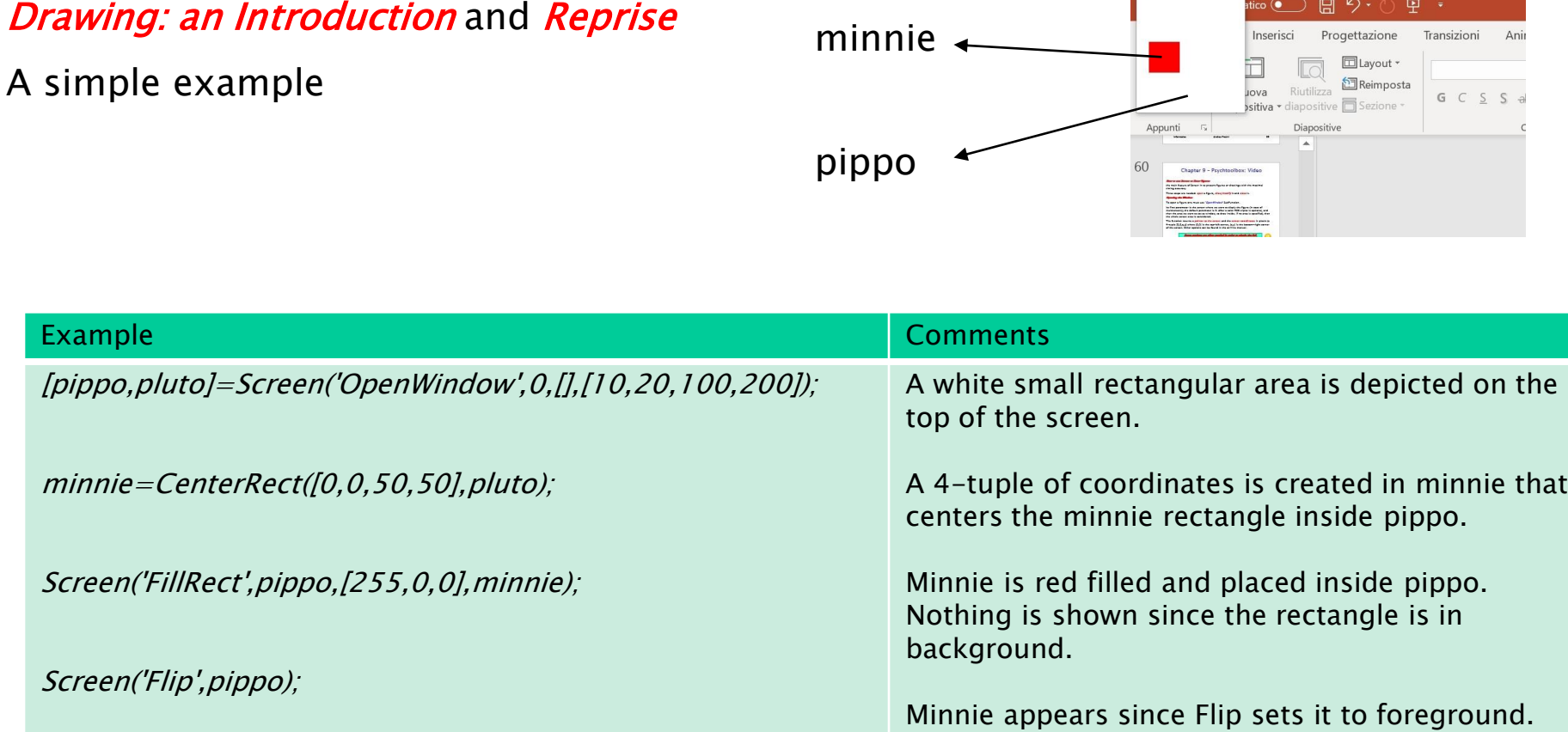

minniert in der Koning und der Koning und der Koning und der Koning und der Koning und am die Koning und der K<br>Sie der Koning und der Koning und der Koning und der Koning und der Koning und der Koning und der Koning und g

Screen('Close',pippo);

Example

atico ● 日 り・心 里 。

Pippo is closed and the pointed trashed.

### Drawing shapes

A simple example. A harder and affordable one is Listing 9.4.

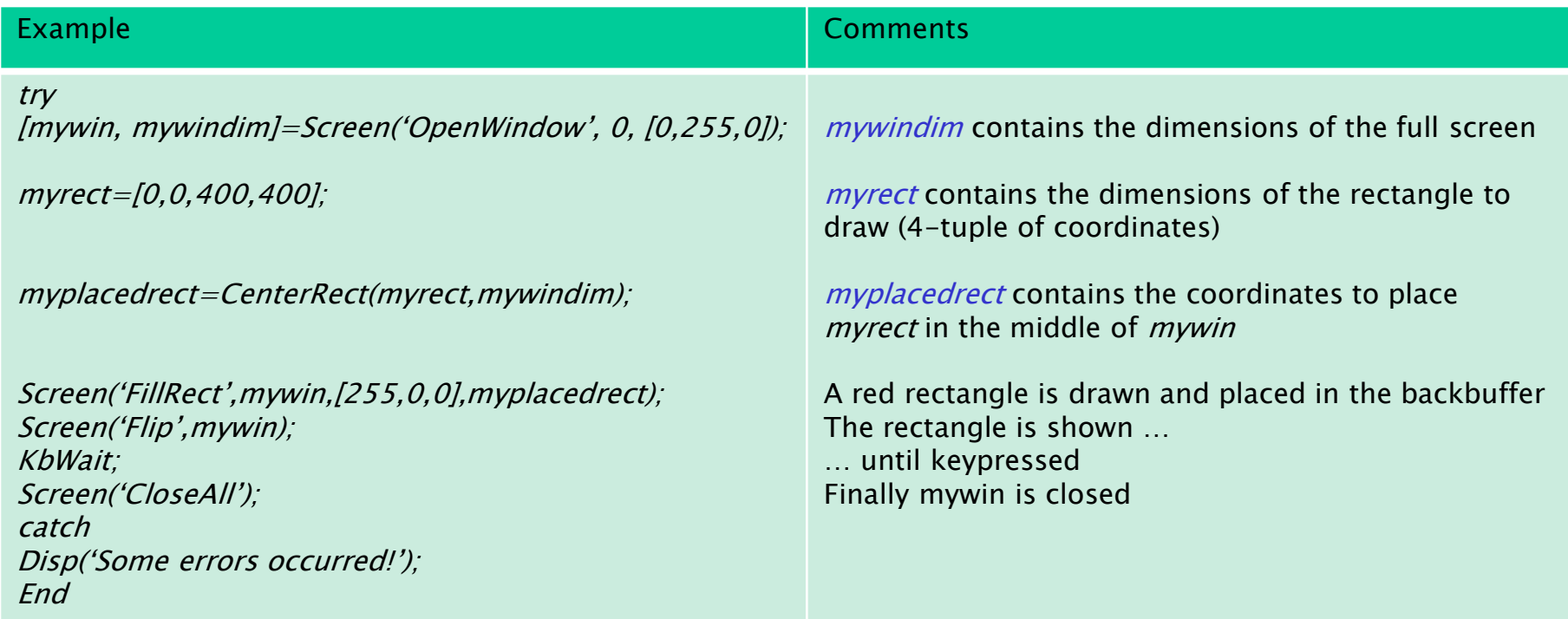

### Drawing shapes

#### What in the previous page is a way to proceed:

- 1. set the dimension of the rectangle regardless its coordinates,
- 2. move it in the desired position (maybe using the functions here on the right).

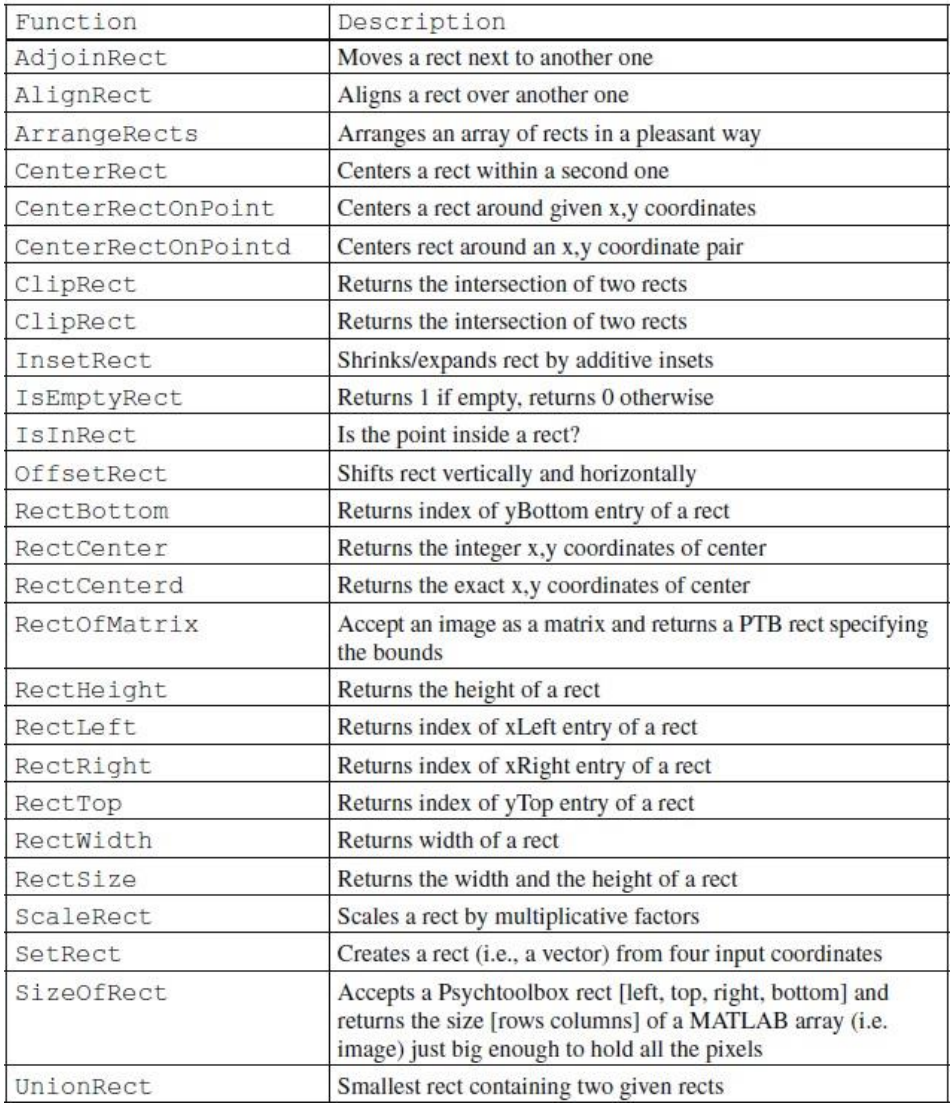

### Drawing shapes

If we need to manage circles, the functions on the right can be used

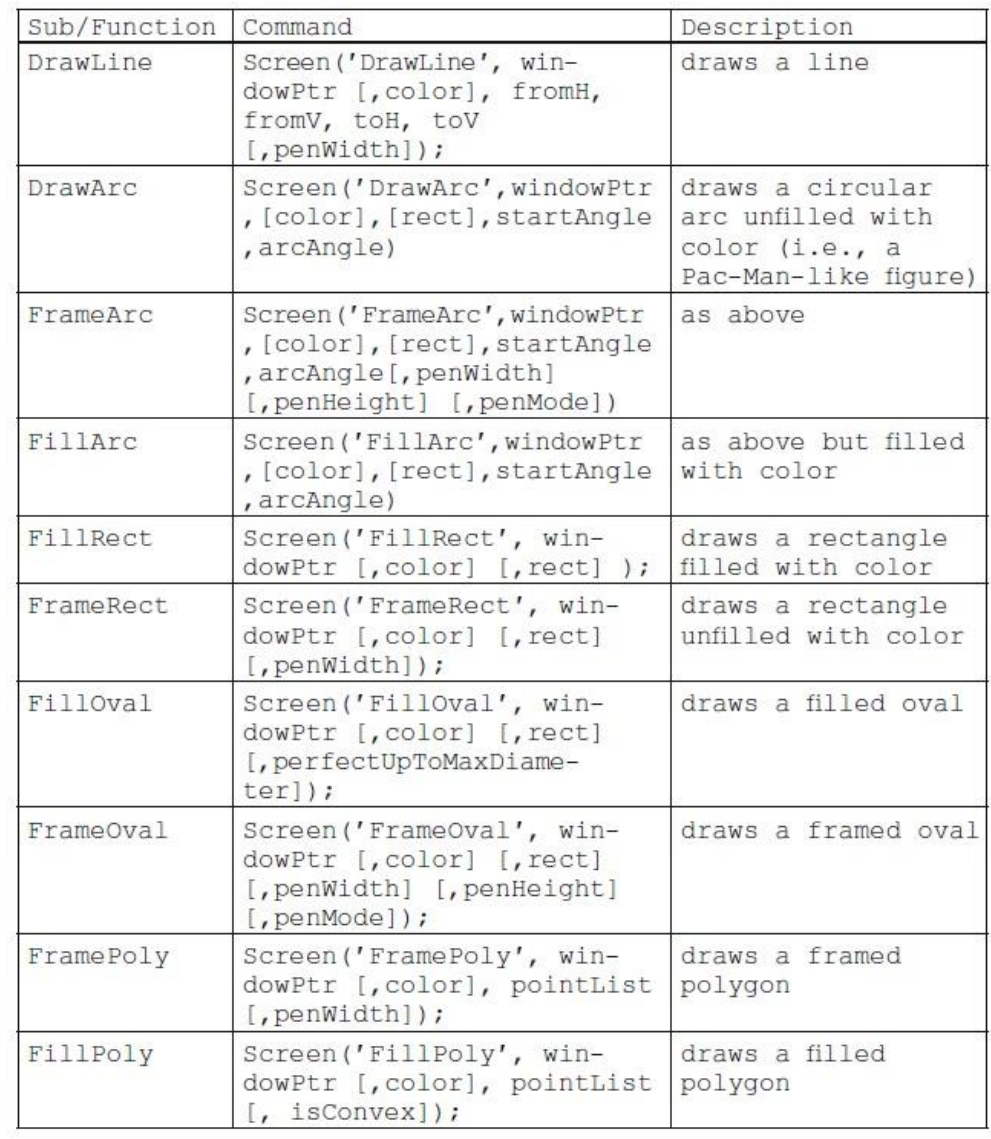

## Batch Processing: Drawing Multiple Figures at Once (read only)

## Drawing Text:

The sub-function DrawText allows one to draw text on the screen. The sintax is Screen('DrawText', windowPtr, text [, x] [, y], [, color] [, ...]);

where x and y are the coordinates of the top left corner of the starting text.

The *DrawText* sub-function returns the coordinates  $(x,y)$  of the ending point of the inserted text.

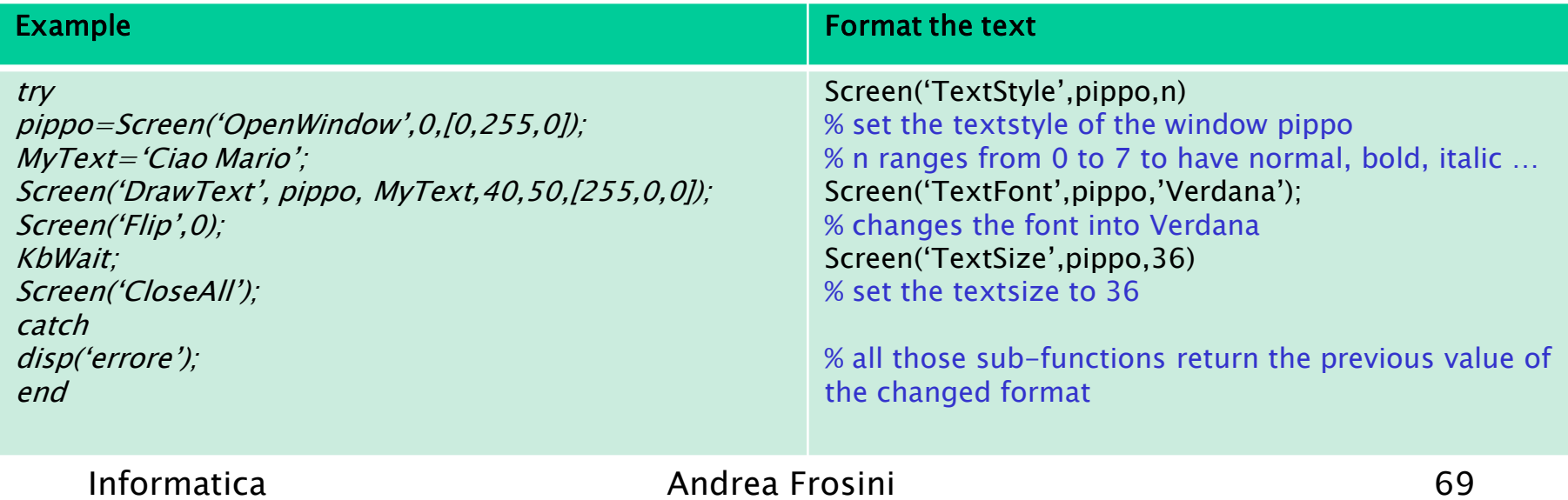

## Drawing Text:

Exercise:

Draw a sequence of four randomly chosen greetings among 'Ciao', 'Hi Hi', 'Bonjour', 'Hola' of all red nuances (i.e., colors from [1,0,0] to [255, 0, 0]) in a randomly chosen position of a yellow screen.

## Drawing Text:

Exercise:

Draw a sequence of four randomly chosen greetings among 'Ciao', 'Hi Hi', 'Bonjour', 'Hola' of all red nuances (i.e., colors from [1,0,0] to [255, 0, 0]) in a randomly chosen position of a white screen.

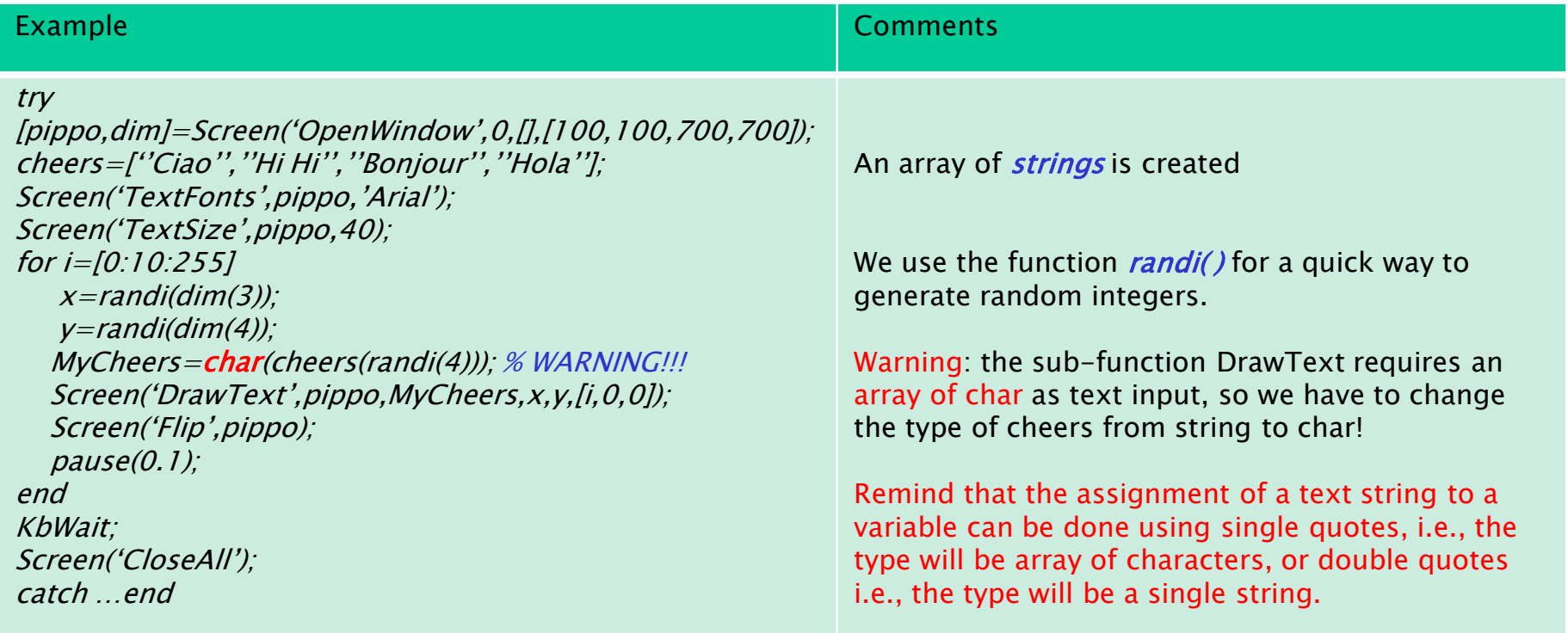

### Importing Images

Screen uses the sub-function DrawTexture to show a picture file that is in our HD.

Three steps are needed:

- 1. Load the image on Matlab, as seen in Chapter 6
- 2. Create a texture of the picture (texture is a specific way to encode a RGB or gray level image).
- 3. Show the picture.

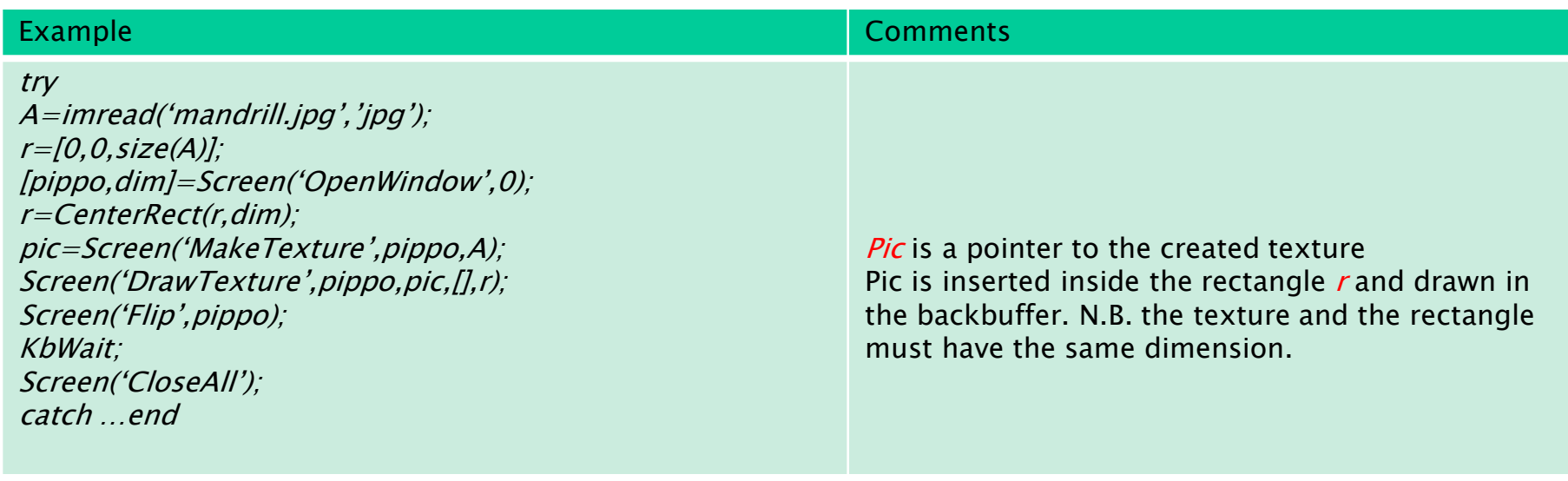
# Chapter 9 – Psychtoolbox: Video

### Video Clips

Video clips can be created as a sequence of images showed one after the other with a small difference in position, providing the effect of movement.

They are usually created by loops as in the following example of a disc that moves from left to right on a white screen:

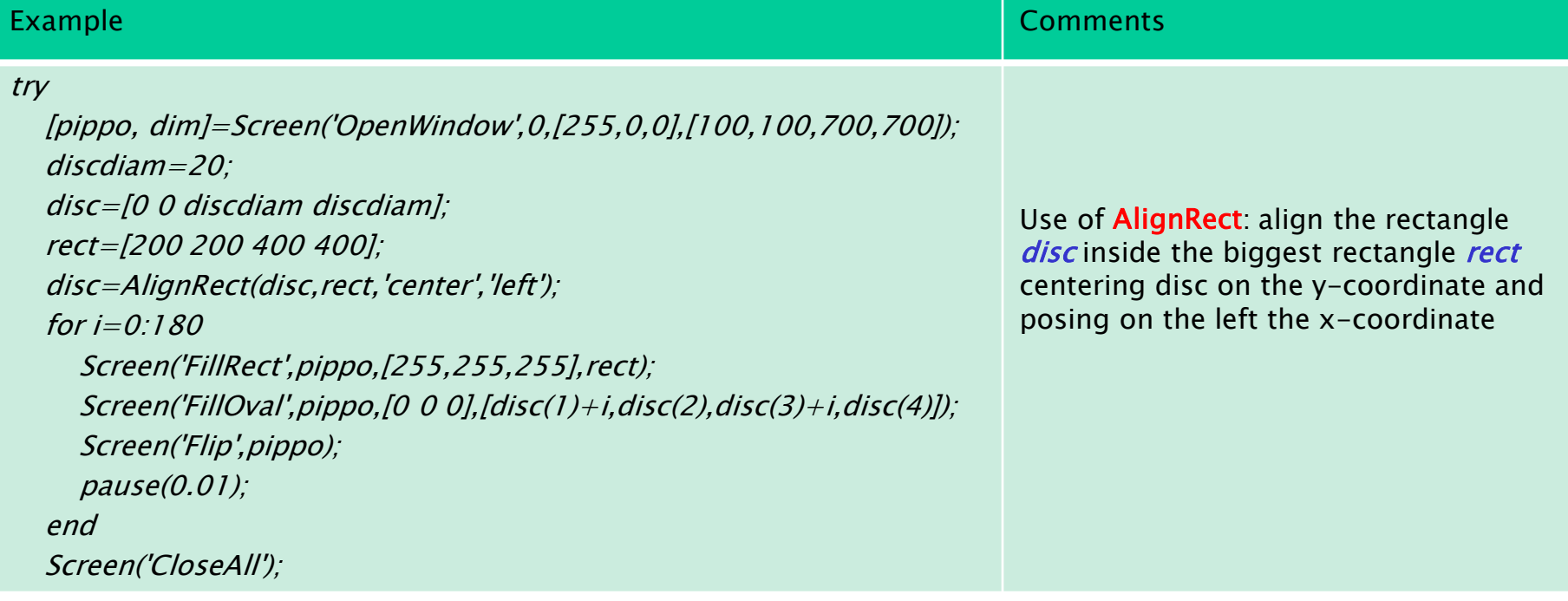

## Chapter 9 – Psychtoolbox: Video

### Video Clips

Listing 9.4 can be read and understood.

Drawing Things at the Right Moment (read)

Read and realize A Brick for an Experiment, pg. 245.

Exercise:

Draw the picture Mandrill.jpg on a black screen and successively reduce its size view using the Windowing tool (Chapter 6), till full expiring into a full black screen.

Play a single note repeated all over the process and a final different one toghether with the centered big text 'Bye Bye'.

### Timing

- WaitSecs(n) halts the run of the program for n seconds.
- GetSecs gets the time between the start of the PC and the GetSecs call. It is extremely useful to take the time (as a subtraction) between two GetSecs calls (i.e., the visualization of a stimulus and the reaction of the subject).

Priority (skip)

### Sound Functions

There are some functions to synthesize and play sounds that are extremely useful for psychological experiments.

The main is *PsychportAudio* whose use is similar to that of Screen.

To play a beep of a given frequency f, duration time d and sample ratio sr type

MakeBeep(f,d,sr);

### Sound Functions

A quick example

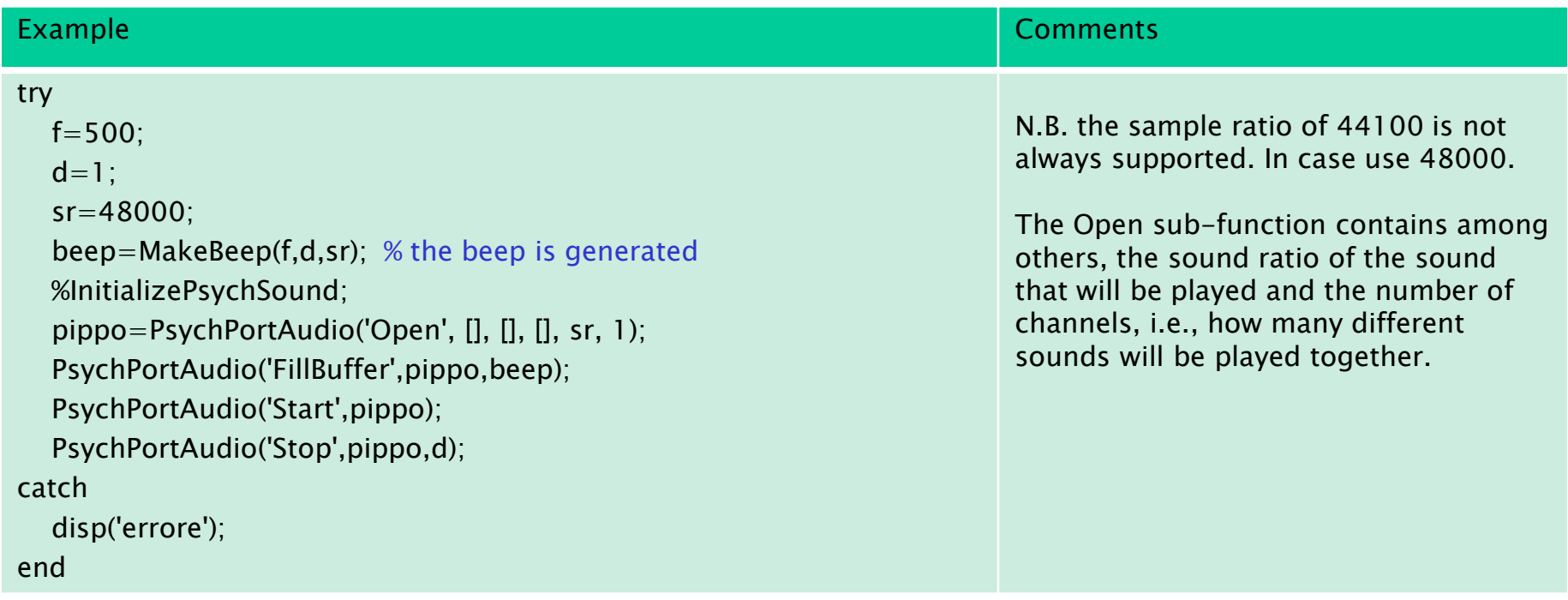

### Getting Participants' Inputs: Keyboard and Mouse Functions

### Keyboard Response

There are two main classes of keyboard events: keypressed and character oriented.

Only the first ones will be considered, since most representative for psychological experiments. In particular we consider  $KbWait()$  that waits for user's input, stopping the script execution untill keypressed.

The function KbWait returns both the time before keypressed and the (code of the) key pressed. This code is a 256 boolean array with one only 1 in the characterpressed-code position (see the example in the next slide).

One can switch between code of a keyboard key and its name by means the function KbName().

Example: KbName('c') returns the code 67, and KbName(67) returns the character  $\mathcal{C}'$ .

Press any key to proceed Press the Spacebar to proceed

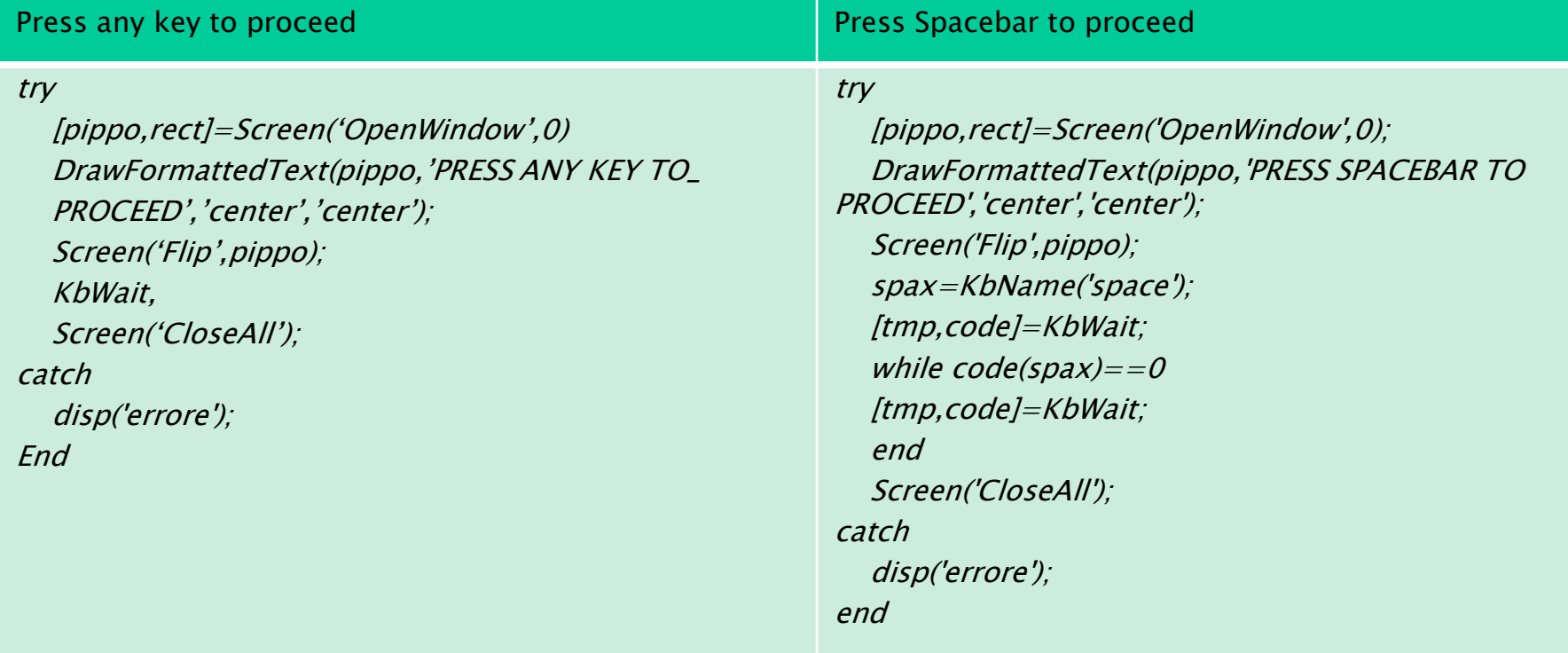

#### Press any key to respond

Here the previous two examples are extended asking the subject to produce a y/n output. Listing 10.7 expresses the code: a sequence of text stimuli are presented and required to the subject a  $y/n$  response. The sequence of responses are recorded in a boolean vector.

Exercise 'Animals' extend Listing 10.7 by creating the following game: create a 6 words vector, i.e., 3 animals and 3 objects, and a boolean vector of 'right answers'. Then asks the subject to press a (animal) or **o** (object) correctly according to ten times randomly presented words.

At the end of the session compute the total score of the subject.

#### Reaction time detection

Usually some tasks requires a subject to react as faster as possible to some events, and successively, the reaction timea are gathered.

To do so, the KbWait time is collected, saved and processed.

#### Reaction time detection

Due to the relevance of the setting, hereafter a simplest code is provided. This code has to be fully understood.

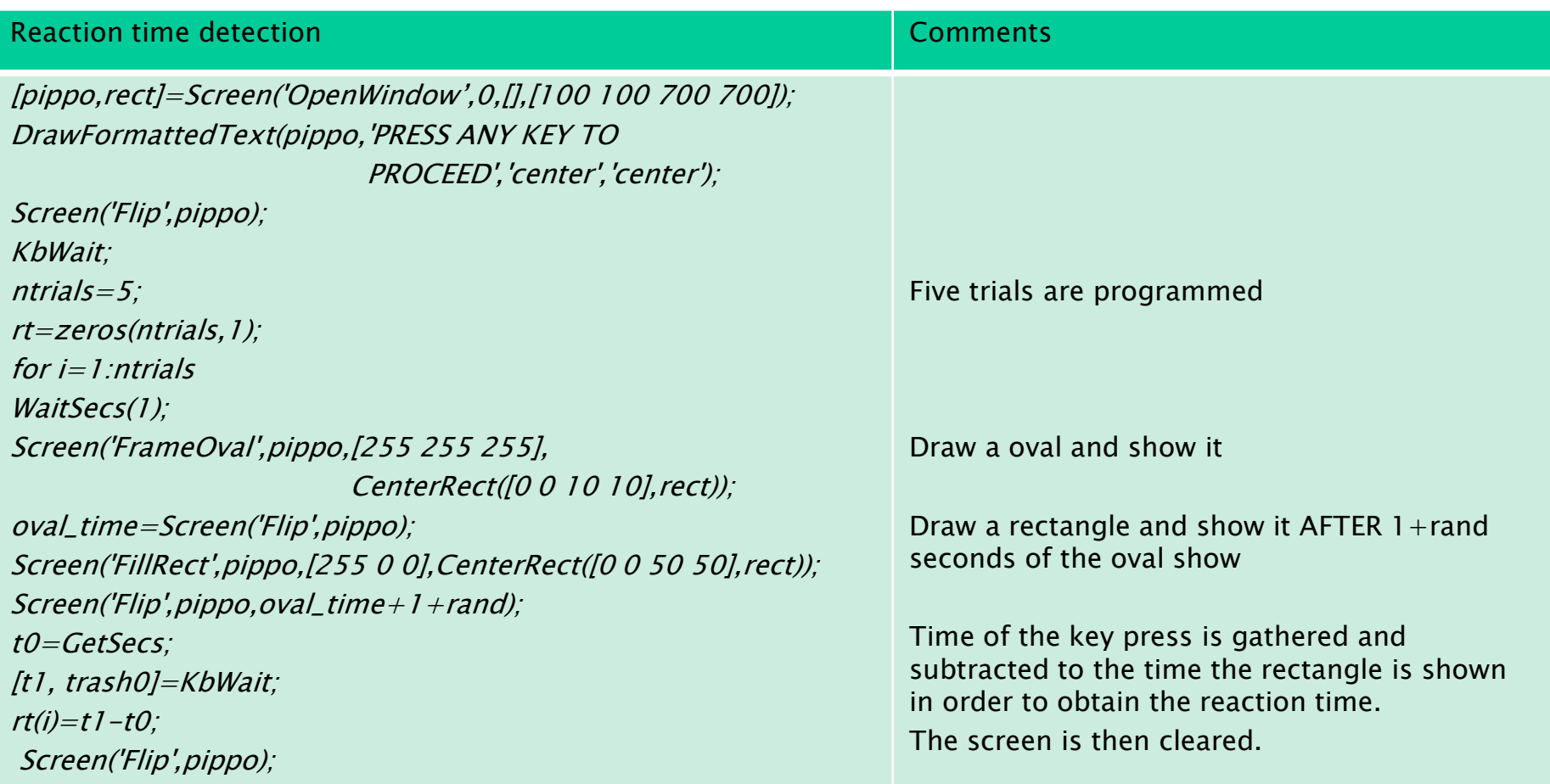

### Choice Reaction time (read)

### Go/No-Go reaction time (read)

A simple modification to the previous listing can be done to obtain the reaction time according to a key pressed choice. As an example we can require to press R or Gas fast as possible according to the randomly shown red or green circle.

Reaction time within a video clip (read)

### Mouse Input

the mouse is a valuable tool to get inputs and information from a subject. The main functions that manage its inputs are:

- $[x,y,button] = GetMouse() : (x,y)$  is the mouse position, while button is a boolean vector with as many elements as the number of buttons in the mouse. The elements are all 0 but that corresponding to the pressed button.
- [numclicks,x,y,button] = GetClicks : as get mouse, with a first output to save the number of clicks info.
- SetMouse $(x,y)$ : set the mouse in position  $(x,y)$
- HideCursor, Showcursor

### Mouse Input A simple example

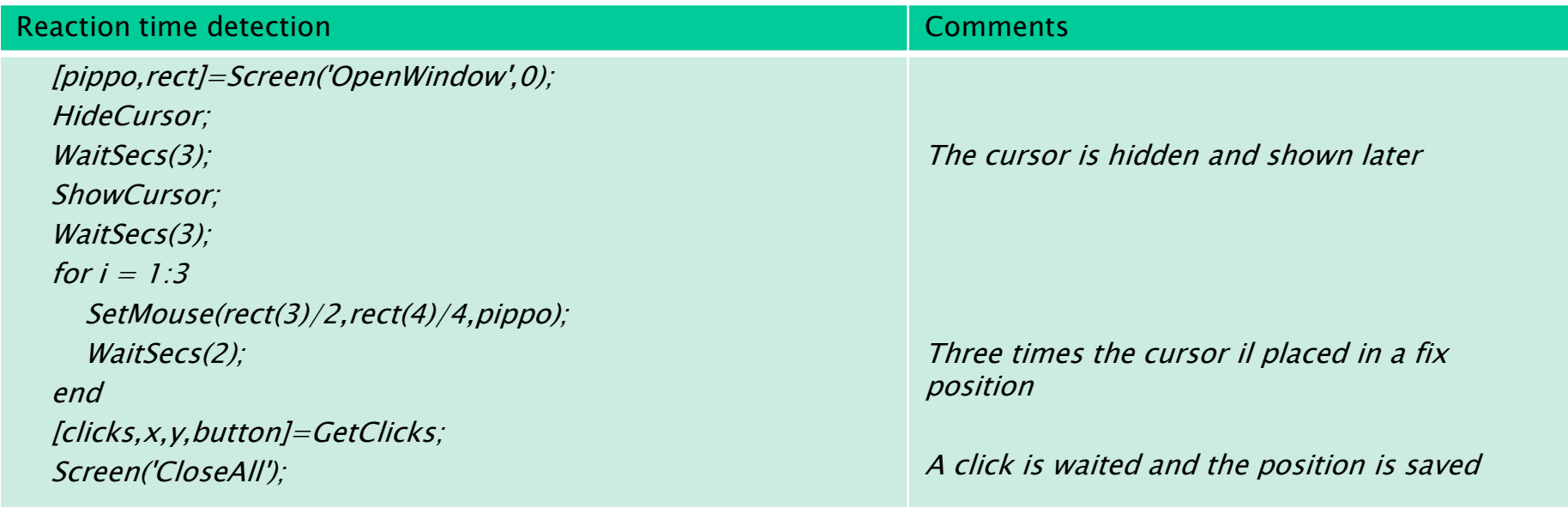

In Exercise 'Animals' add the possibility of answering by clicking with the mouse on two red and green rectangles on the left and on the right of the word. Furthermore, take care of the reaction time of each player.

Read till the end of the chapter

Informatica Andrea Frosini 83

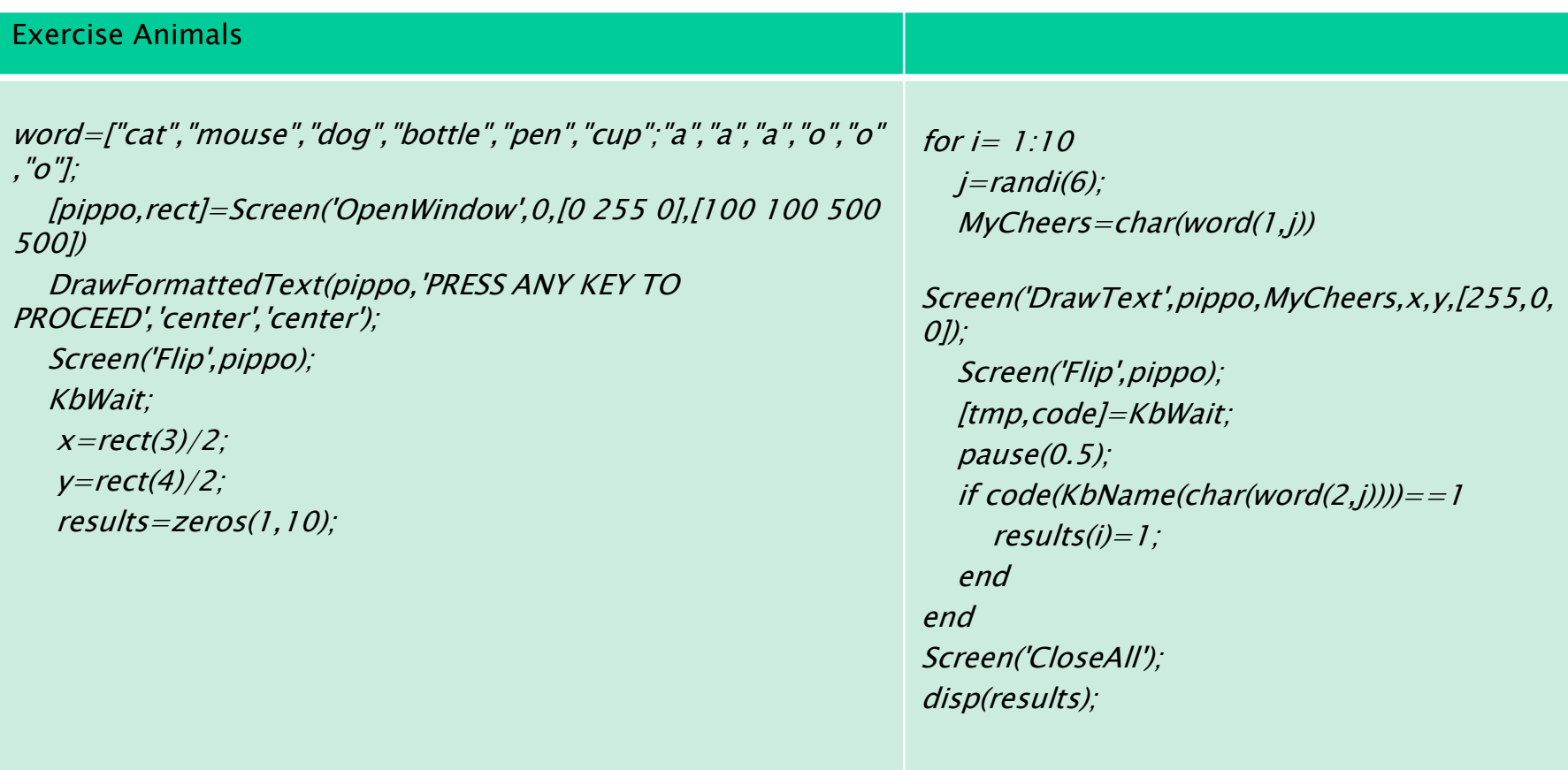

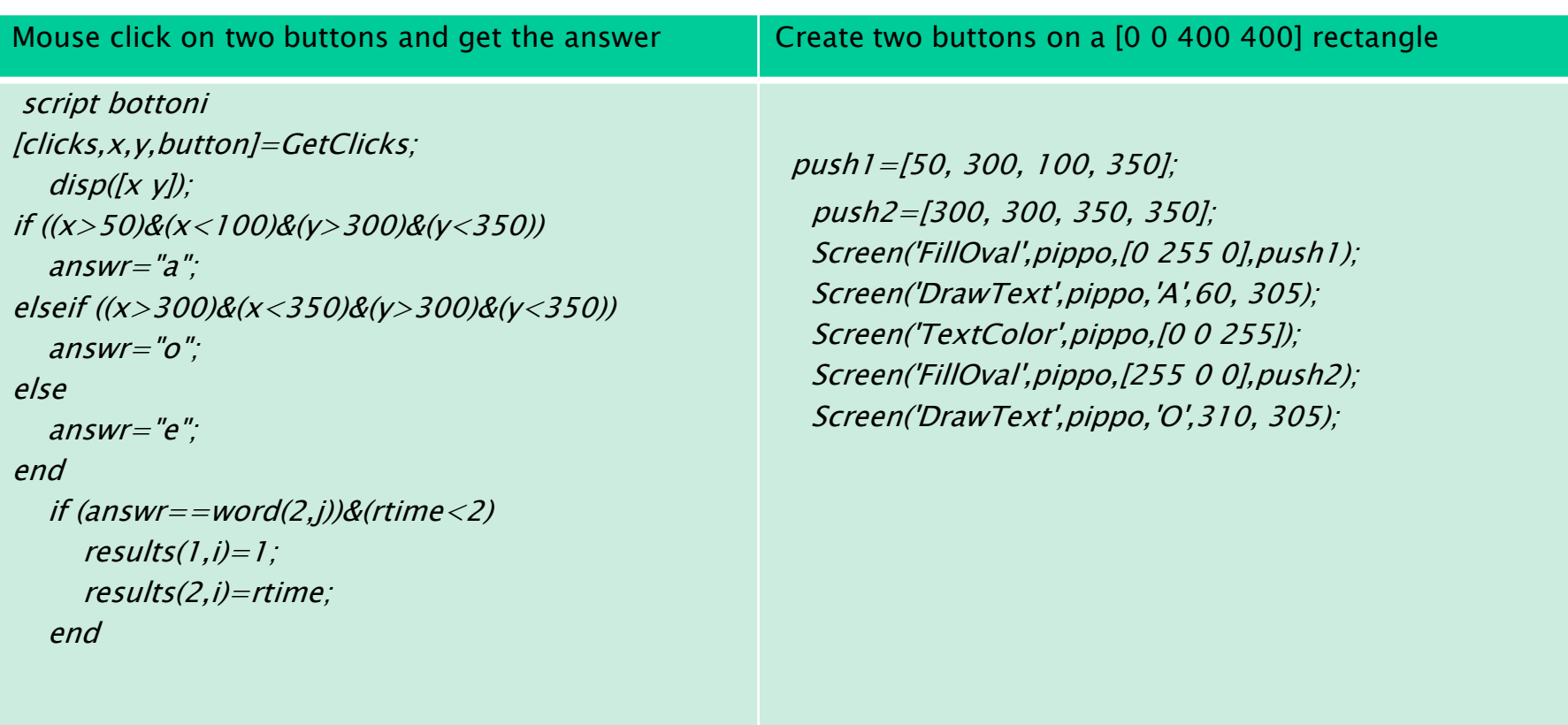